Vinicius Rosa

## **APLICATIVO PARA CONTRATAÇÃO DE TRANSPORTE DE MUDANÇA**

Projeto de conclusão de curso apresentada ao Departamento de Expressão Gráfica, Centro de Comunicação e Expressão e submetida ao Graduação da Universidade Federal de Santa Catarina para a obtenção do Grau de bacharel em Design. Orientador: Profa. Dra. Berenice Santos Gonçalves

Florianópolis 2017

Ficha de identificação da obra elaborada pelo autor, através do Programa de Geração Automática da Biblioteca Universitária da UFSC.

```
Rosa, Vinicius
    Aplicativo para contratação de transporte de
mudança / Vinicius Rosa ; orientadora, Berenice dos
Santos Golçalves, 2017.
    81 p.
 Trabalho de Conclusão de Curso (graduação) -
Universidade Federal de Santa Catarina, Centro de
Comunicação e Expressão, Graduação em Design,
Florianópolis, 2017.
    Inclui referências. 
 1. Design. 2. Interface gráfica. 3. Design de
interação. 4. Design atômico. I. dos Santos
Golçalves, Berenice. II. Universidade Federal de
Santa Catarina. Graduação em Design. III. Título.
```
Vinicius Rosa

## **APLICATIVO PARA CONTRATAÇÃO DE TRANSPORTE DE MUDANÇA**

Projeto de Conclusão de Curso julgado e adequado para obtenção do Título de "Bacharel em Design", e aprovado em sua forma final pelo Departamento de Expressão Gráfica, Centro de Comunicação e Expressão da Universidade Federal de Santa Catarina,

Florianópolis, 21 de Junho de 2017.

\_\_\_\_\_\_\_\_\_\_\_\_\_\_\_\_\_\_\_\_\_\_\_\_ Prof. Marília Matos Gonçalves, Dr.ª Coordenadora do Curso

**Banca Examinadora:**

Prof.ª Berenice Santos Gonçalves, Dr. ª Orientadora Universidade Federal de Santa Catarina

\_\_\_\_\_\_\_\_\_\_\_\_\_\_\_\_\_\_\_\_\_\_\_\_

 $\overline{\phantom{a}}$  , where  $\overline{\phantom{a}}$ Prof.ª Luciane Fadel, Dr.ª Universidade Federal de Santa Catarina

 $\overline{\phantom{a}}$  , where  $\overline{\phantom{a}}$ Prof. Mônica Stein, Dr.ª Universidade Federal de Santa Catarina

Este trabalho é dedicado à pessoa que mais acreditou em mim, minha mãe (in memoriam).

### **AGRADECIMENTOS**

Agradeço à minha orientadora, profa. Berenice Gonçalves, por acreditar na possibilidade da realização desse projeto.

À profa. Monica Stein, por me incentivar desde o início do curso e me fazer acreditar no meu potencial.

À UFSC e todo o corpo docente do Design, por me proporcionar o estudo da carreira que escolhi para minha vida.

Aos colegas e amigos que conheci durante todos esses anos de curso, especialmente ao William Jefferson, com quem compartilhei a maior parte dessa trajetória.

Aos meus amigos de banda, que acompanharam e me incentivaram sempre, e também meus amigos de trabalho por me incentivarem e dividirem seu conhecimento, especialmente a Alexandre Caetano que tanto colaborou com este projeto.

Agradeço a minha família por acreditar e incentivar a seguir esse sonho.

Agradeço em especial a Kauana com quem com muito carinho dividi os melhores e mais desafiantes momentos dessa jornada.

"Se vi mais longe foi por estar de pé sobre ombros de gigantes. " (Isaac Newton, 1676)

#### **RESUMO**

Este trabalho trata do desenvolvimento da interface de um aplicativo para smartphones que tem por função facilitar a contratação de empresas de transporte por consumidores em processo de mudança de residência. A aplicação oferece a catalogação do inventário de móveis, cotações, sistema de avaliação, agendamento de vistorias, coleta, entrega e rastreamento da mudança. Para as transportadoras, fornece uma cartela extensa de clientes, e uma maior divulgação para atingir o público-alvo em um setor de forte concorrência, e consequentemente, diminuindo seus custos de marketing. Para o desenvolvimento foi utilizada a abordagem "better together", que une o Design Thinking, Lean UX e Agile UX. O resultado é um protótipo de alta fidelidade de um aplicativo e um sistema de design sólido para o desenvolvimento contínuo da aplicação.

**Palavras-chave**: Interface gráfica, Design de interação, design atômico.

#### *ABSTRACT*

*This work deals with the development of the interface of an application for smartphones whose function is to hire transport companies for consumers in the process of moving of residence. An application provides a cataloging of furniture inventory, quotes, valuation system, schedule of surveys, collection, delivery and tracking of change. As carriers, we offer an extensive customer base, and greater public outreach in a sector of strong competition, and consequently lowering your marketing costs. For the development of a "better together" approach, which is a design thinking, Lean UX and Agile UX. The result is a high fidelity prototype of an application and a solid design system for the continuous development of the application.*

*Keywords: Graphic interface, Interaction design, atomic design.*

## **LISTA DE FIGURAS**

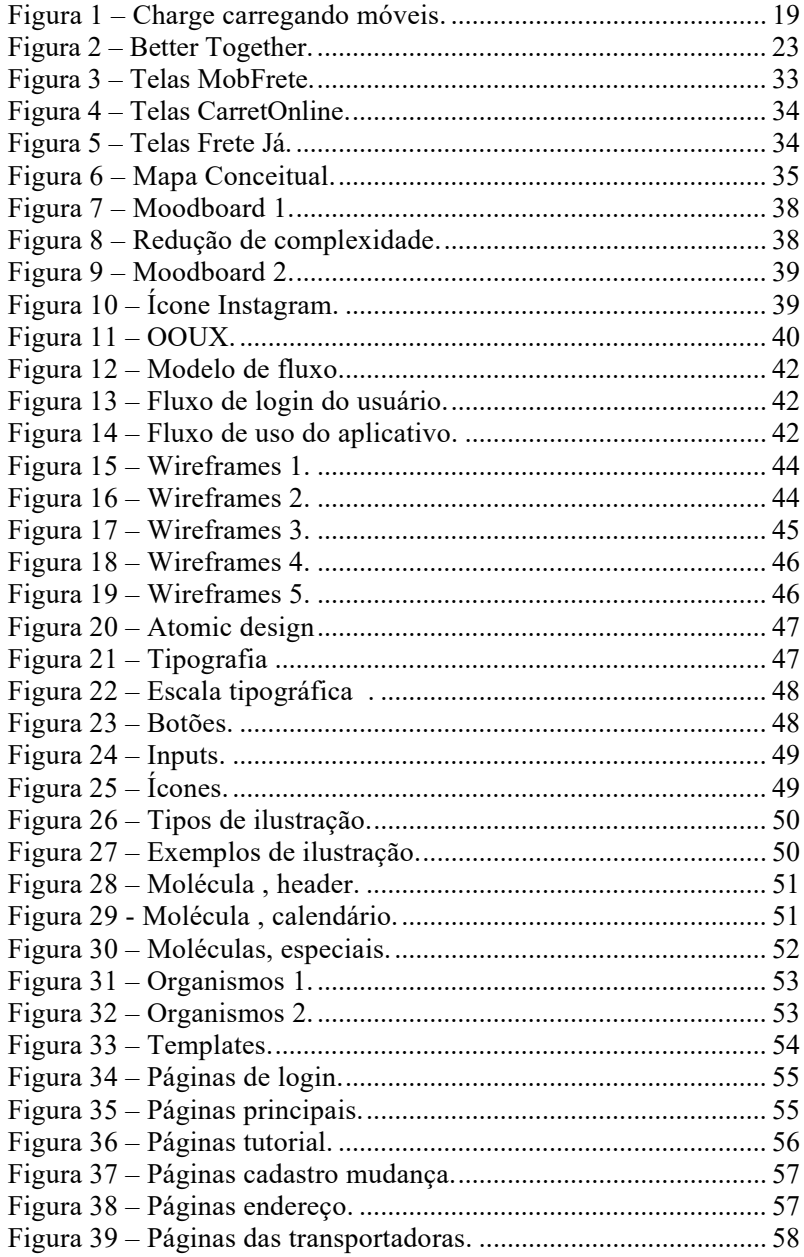

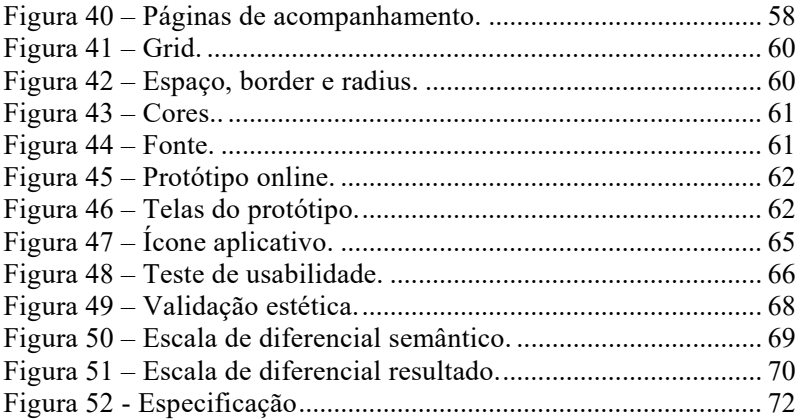

# **SUMÁRIO**

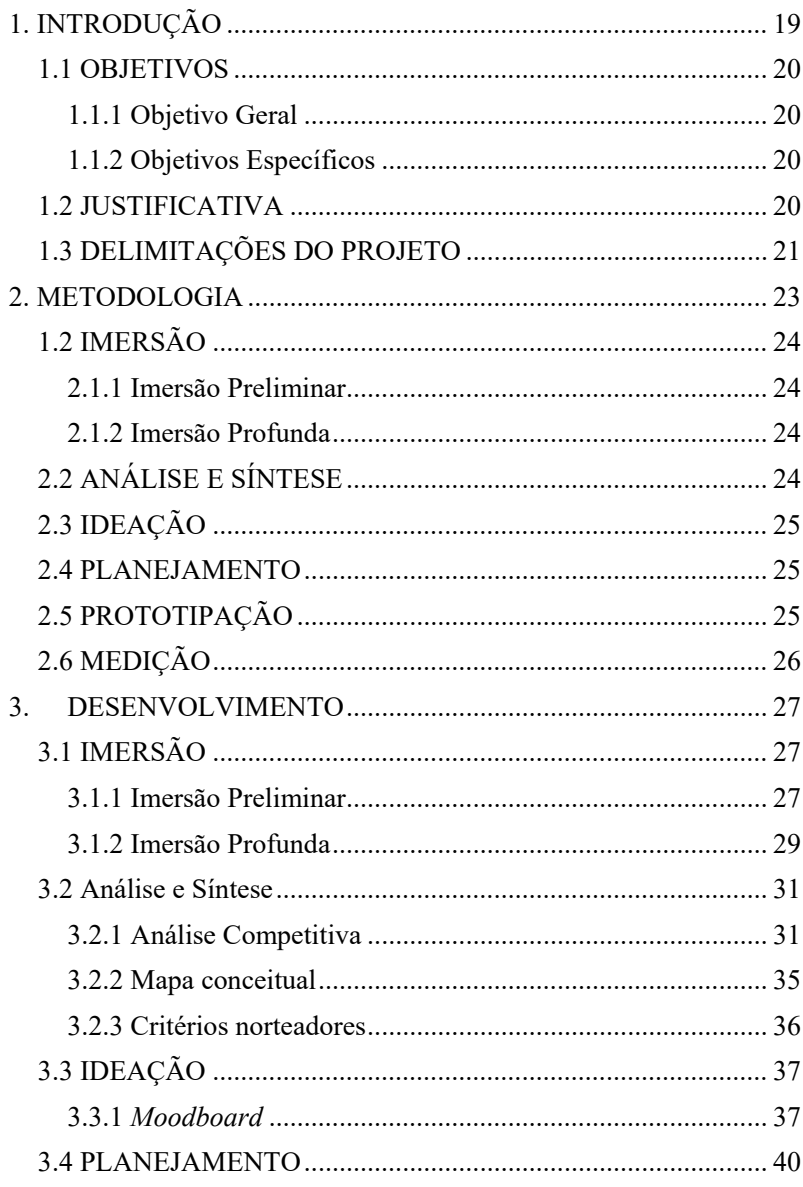

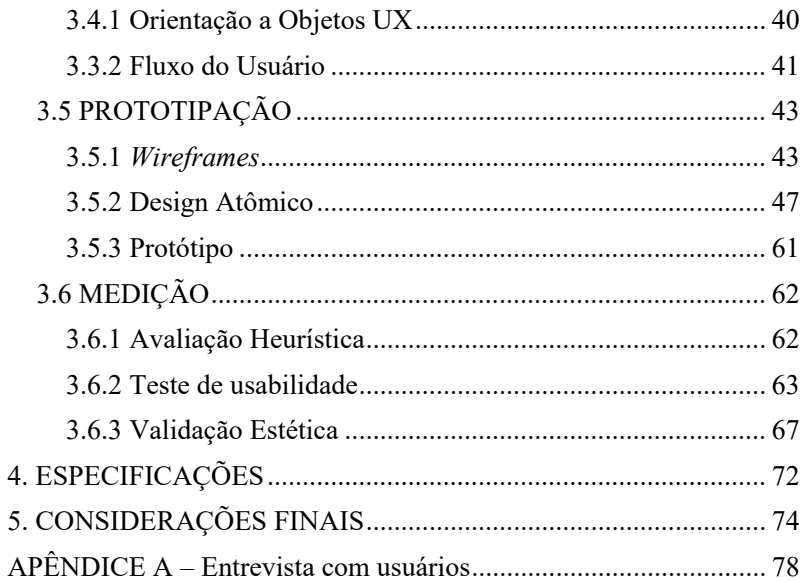

## <span id="page-18-1"></span>**1. INTRODUÇÃO**

Marcolino (2010) conta que, segundo estudo realizado pela Universidade Federal de Goiás, os brasileiros mudam de casa 7 vezes durante a vida. Uma mudança de endereço geralmente é um momento marcante na vida de uma pessoa e o que deveria ser um momento de alegria pode se tornar um pesadelo se feito sem auxilio profissional, como pode ser observado na figura 1.

<span id="page-18-0"></span>Figura 1 – Charge carregando móveis.

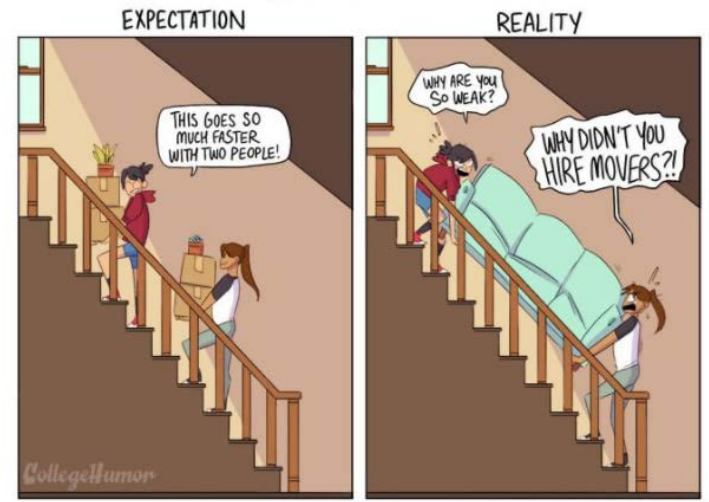

Fonte: CollegeHumor, Farek (2017).

 $\ddot{ }$ 

Para realizar uma mudança de residência com êxito, o consumidor precisar planejar todos os detalhes antecipadamente. O primeiro passo é procurar uma empresa que realiza o transporte de todos os bens com segurança e agilidade. Muitas vezes essa tarefa pode ser árdua em localizar transportadoras confiáveis, com bom preço e que cubram a área de transporte. O desenvolvimento de uma aplicação aos moldes dos aplicativos de *E-hailing[1](#page-18-2) (Uber, Cabify,* 

<span id="page-18-2"></span>1 *E-hailing* é um processo de pedir um carro, um táxi, uma limusine ou qualquer outra forma de transporte retirada através de um computador ou dispositivo móvel. O E significa eletrônico e *hail* refere-se ao processo tradicional de sinalização para chamar um taxi próximo. WIKIPEDIA. E-hailing. Disponível em: < https://en.wikipedia.org/wiki/Ehailing>. Acesso em: 15 abr. 2017

*EasyGo*) facilitará esse processo, estabelecendo o contato direto entre consumidor e empresas de transporte.

Para o desenvolvimento deste aplicativo é importante entender bem para quem se está projetando, como é o contexto em que o usuário está inserido, onde será usado, onde a atenção dele está focada, quais são as prováveis ações anteriores e quais serão as prováveis ações posteriores. Por fim, qual seu objetivo com o uso do produto e quais as atividades que realiza durante o uso deste.

Este processo envolve desde o conhecimento das necessidades do usuário e estabelecimento dos requisitos que o projeto deve seguir. Deve-se desenvolver as alternativas possíveis levando em conta tais requisitos, bem como construir versões interativas para que possam ser analisados. Avaliar o que está sendo construído durante o processo cria uma aproximação com o usuário para checar se o projeto é realmente usável.

### <span id="page-19-0"></span>1.1 OBJETIVOS

#### <span id="page-19-1"></span>**1.1.1 Objetivo Geral**

Desenvolver uma aplicação que facilite a contratação de empresas de transporte por consumidores em processo de mudança de residência.

#### <span id="page-19-2"></span>**1.1.2 Objetivos Específicos**

• Reunir recursos teóricos e técnicos coerentes e necessários ao projeto;

• Adotar uma abordagem centrada no usuário para avaliação do protótipo;

• Criar um sistema de design que forneça um conjunto de regras de design e padrões para o continuo desenvolvimento e manutenção do produto.

### <span id="page-19-3"></span>1.2 JUSTIFICATIVA

A demanda pelo serviço de transporte de mudanças é um setor bem requisitado e pouco explorado, dominado por empresas de pequeno porte que atendem localmente em cada cidade brasileira.

> De acordo com dados de 2010 do Registro Nacional de Transportadores Rodoviários de Carga (RNTRC) da Agência Nacional de Transportes Terrestres (ANTT), existem no país perto de 150 mil empresas de transporte rodoviário de carga. Segundo o Cadastro Central de Empresas do IBGE, até 2005 o número de microempresas do ramo correspondia a 92%, enquanto as empresas de pequeno porte representavam apenas 7% do total. (LIMA, 2012)

Ainda segundo Lima (2012), a oferta de serviços com pouca diferenciação e distribuída por um grande número de empresas de micro e pequeno porte, resulta em um mercado desconcentrado, fato que favorece a entrada de novas empresas no setor.

Assim, observa-se a oportunidade neste produto de integrar essas pequenas empresas, oferecendo uma cartela de clientes grande para elas e entregar um melhor serviço para o cliente final. Um novo produto com abrangência territorial que apresente uma solução completa e confiável é, para a contratação de transportadora, não só viável, mas necessário para suprir esse nicho de mercado.

Este serviço pode fornecer ao consumidor a assistência na catalogação do inventário de objetos da mudança, orçamento com múltiplas transportadoras, sistema de avaliação das transportadoras, agendamento, coleta e entrega e rastreamento da mudança.

### <span id="page-20-0"></span>1.3 DELIMITAÇÕES DO PROJETO

Neste projeto foi previsto apenas a Interface do usuário requisitante, a interface da operadora de transporte não compõe este trabalho.

O desenvolvimento *front-end* e *back-end* não foram previstos neste projeto, pois não fazem parte da formação do designer

A criação da Identidade Visual do aplicativo também não foi apresentada neste projeto pois devido a sua complexidade precisaria de um outro projeto.

### <span id="page-22-1"></span>**2. METODOLOGIA**

A metodologia adotada para o desenvolvimento deste projeto é abordagem de *Design Thinking* descrito por Silva (2012), *Lean Ux* descrito por Gothelf (2013) e metodologia *Agile Ux* que segue os princípios do manifesto ágil de 2001 e é estruturada conforme a figura 2.

<span id="page-22-0"></span>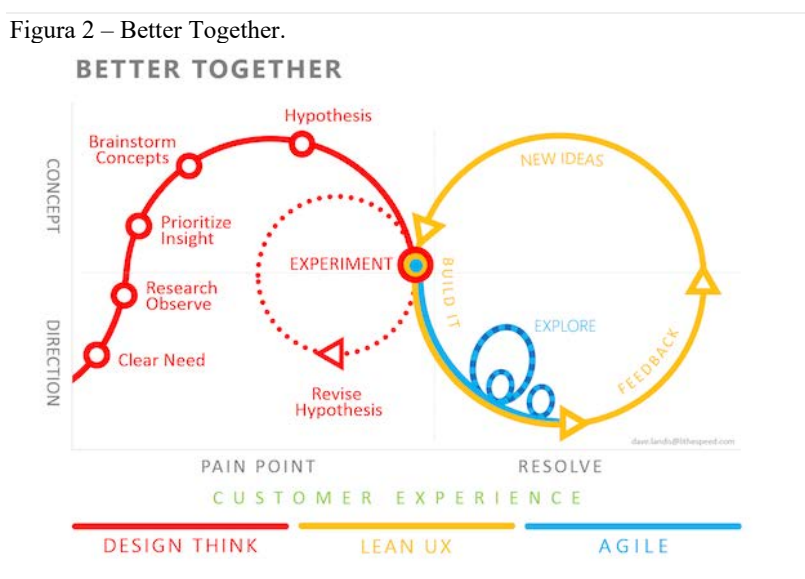

Fonte: Landis  $(2014)$  $(2014)$  $(2014)$ .<sup>2</sup>

 $\overline{a}$ 

Segundo Waldmann (2014) enquanto o *Design Thinking* se concentra na questão de como inovar e entender nossos usuários melhor, *Lean UX* é uma maneira de validar que você está construindo a coisa certa e constantemente medindo o ajuste do mercado. *Agile UX* é uma maneira de trabalhar muito melhor juntos. Então, reunir esses métodos resulta na construção da coisa certa da maneira correta.

<span id="page-22-2"></span><sup>2</sup> LANDIS, Dave. **WHAT DOES LEAN UX HAVE THAT I DON'T?** 2016. Disponível em: <https://lithespeed.com/lean-ux-dont-part-1-3-2/>. Acesso em: 10 maio 2017.

A mistura dessas abordagens é aqui aplicada em 5 grandes etapas: Imersão, Análise e síntese, ideação, preparação e prototipagem.

Conforme os princípios do *Lean UX*, iterações na etapa de prototipagem validam e refinam as hipóteses no processo de desenvolvimento do produto, enquanto técnicas do *Agile UX* permeiam todas as etapas do projeto. Assim as etapas pertencentes ao ciclo de desenvolvimento são: Imersão, análise e síntese, ideação, preparação, prototipagem, construção, medição, aprendizado e repetição.

A seguir são apresentadas as principais etapas do método adotado. O detalhamento das técnicas foi realizado ao longo do desenvolvimento.

### <span id="page-23-0"></span>1.2 IMERSÃO

A primeira fase do processo de *Design Thinking* é chamada Imersão.

### <span id="page-23-1"></span>**2.1.1 Imersão Preliminar**

A imersão preliminar auxilia o entendimento do contexto do assunto trabalhado, identificação do comportamento que será estudado e tem por finalidade definir o escopo do projeto e suas fronteiras, além também de identificar os perfis de usuários e levantar temas a serem explorados na imersão profunda.

• Pesquisa Desk

### <span id="page-23-2"></span>**2.1.2 Imersão Profunda**

Essa pesquisa consiste em um mergulho a fundo no contexto de vida dos atores e do assunto trabalhado. Geralmente, procura-se focar no ser humano com o objetivo de levantar informações de quatro tipos: o que as pessoas falam, agem, o que pensam e como se sentem?

• Entrevistas

## <span id="page-23-3"></span>2.2 ANÁLISE E SÍNTESE

Após as etapas de levantamento de dados da fase de Imersão, os próximos passos são análise e síntese das informações coletadas. Para tal, os *insights* são organizados de maneira a gerar padrões e a criar desafios que auxiliem na compreensão do problema.

- Análise Competitiva;
- Mapa conceitual;
- Critérios norteadores.

## <span id="page-24-0"></span>2.3 IDEAÇÃO

Essa fase tem como intuito gerar ideias inovadoras para o tema do projeto e, para isso, utilizam-se as ferramentas de síntese criadas na fase de análise, para estimular a criatividade e gerar soluções que estejam de acordo com o contexto do assunto trabalhado.

• *Moodboard.* 

### <span id="page-24-1"></span>2.4 PLANEJAMENTO

Segundo Teixeira (2015), passada a etapa de geração de ideias, chega a hora de planejar e desenhar o produto em questão. O planejamento ajuda no estabelecimento de metas, objetivo, etapas e reduz as chances de que falhas no projeto causem impactos catastróficos.

- Orientação a Objetos UX;
- Fluxo do Usuário.

### <span id="page-24-2"></span>2.5 PROTOTIPAÇÃO

A Prototipação tem como função auxiliar a validação das ideias geradas e, apesar de ser apresentada como uma das últimas fases do processo de *Design Thinking*, pode ocorrer ao longo do projeto em paralelo com a Imersão e a Ideação.

- *Wireframes*;
- Design Atômico;
- Protótipo digital.

O design atômico é um método feito para a criação de interfaces criado pelo *webdesigner* Brad Frost e que nos dá a capacidade de atravessar do abstrato para o concreto. Devido a isso, pode-se criar sistemas que promovam consistência e escalabilidade, ao mesmo tempo mostrando as coisas em seu contexto final.

Ele parte do pressuposto que as telas na realidade são conjuntos de elementos interconectados, que formam um todo organizado.

O design atômico gera uma lista prática com exemplos dos padrões de interação que serão usados em todo o sistema e não só ajuda a manter o design consistente em diferentes telas, mas também facilita a vida dos desenvolvedores na hora de implementar os elementos.

### <span id="page-25-0"></span>2.6 MEDIÇÃO

Medições e avaliações não se restringem ao final do projeto podendo ser aplicadas sempre que que uma hipótese precisar ser validada.

- Análise Heurística;
- Teste de usabilidade;
- Validação estética.

### <span id="page-26-0"></span>3. DESENVOLVIMENTO

## <span id="page-26-1"></span>3.1 IMERSÃO

 $\ddot{ }$ 

### <span id="page-26-2"></span>**3.1.1 Imersão Preliminar**

### 3.1.1.1 Pesquisa *Desk*

Segundo Silva (2012) esta pesquisa utiliza dados secundários, isto é, dados que estão disponíveis em diversas fontes e que não foram produzidos especialmente para a pesquisa que em questão, mas que são aplicáveis e relevantes para o que se quer pesquisar.

Ao longo deste PCC, na fase de pesquisa, sempre que se identificou uma questão relevante para o projeto ela foi capturada em um cartão onde se registra o achado principal, a fonte e uma explicação do assunto.

Com esses cartões os dados e insights relevantes ao projeto estavam facilmente disponíveis para consulta. Ainda segundo Silva, a restrição de espaço do cartão induz à objetividade de forma a registrar apenas o que realmente faz sentido daquele dado encontrado.

A seguir será apresentado os cartões gerados durante a pesquisa desk.

## • **Número de mudanças do brasileiro[3](#page-26-3)**

Segundo o estudo, no país, as pessoas mudam de residência cerca de sete vezes. As razões normalmente são trabalho, estudo, casamento e nascimento dos filhos.

<span id="page-26-3"></span><sup>3</sup> **Referência:** MARCOLINO, Rayane. **Brasileiros mudam de casa 7 vezes durante a**  vida. 2010. Disponível em: [<http://exame.abril.com.br/marketing/brasileiros-mudam-casa-](http://exame.abril.com.br/marketing/brasileiros-mudam-casa-7-vezes-durante-vida-595369/%3e.)[7-vezes-durante-vida-595369/>.](http://exame.abril.com.br/marketing/brasileiros-mudam-casa-7-vezes-durante-vida-595369/%3e.) Acesso em: 10 abr. 2017.

### • **Seguro[4](#page-27-0)**

"O seguro de mudança cobre as avarias ocorridas durante o transporte de caminhão, como tombamento, roubo, incêndio, etc. Ele não cobre avarias ocorridas durante a embalagem, desmontagem, carregamento e descarregamento. Esses danos, causados pelos funcionários da empresa, deverão ser ressarcidos pela mesma."

### • **Orçamentos[5](#page-27-1)**

De acordo com a técnica do Procon-SP, o orçamento deve conter data de início e término do serviço e forma de pagamento. Se aprovado o orçamento, a transportadora deve oferecer um contrato ao consumidor com todos os serviços prestados discriminados.

### • **Declaração de termino do serviço**

Após o término da mudança, o consumidor deve conferir a lista de bens e só depois assinar a declaração de conferência dos produtos. "O consumidor não deve assinar nenhuma declaração de término do serviço sem conferir a entrega de todas as peças. Se alguma estiver quebrada ou trincada, ele não tem como reclamar" Procon-SP (2001).

### • **Custos de transporte[6](#page-27-2)**

 $\ddot{ }$ 

Hoje as grandes transportadoras possuem um modelo de negócio idêntico, e pagam em média R\$ 3 a R\$ 3,50 por km rodado.

<span id="page-27-0"></span><sup>4</sup> **Referência:** MUDANCA.COM (Brasil). **Dicas para contratar uma empresa de mudança.** 2015. Disponível em: [<http://www.mudanca.com/artigos/dicas-para-contratar](http://www.mudanca.com/artigos/dicas-para-contratar-uma-empresa-de-mudanca%3e.)[uma-empresa-de-mudanca>.](http://www.mudanca.com/artigos/dicas-para-contratar-uma-empresa-de-mudanca%3e.) Acesso em: 11 abr. 2017.

<span id="page-27-1"></span><sup>5</sup> **Referência:** AGENCIA ESTADO (Brasil). **Mudanças residenciais podem trazer problemas.** 2001. Disponível em: [<http://economia.estadao.com.br/noticias/geral,mudancas-residenciais-podem-trazer-](http://economia.estadao.com.br/noticias/geral,mudancas-residenciais-podem-trazer-problemas,20010718p13818%3e.)

[problemas,20010718p13818>.](http://economia.estadao.com.br/noticias/geral,mudancas-residenciais-podem-trazer-problemas,20010718p13818%3e.) Acesso em: 24 abr. 2017.

<span id="page-27-2"></span><sup>6</sup> **Referência:** MERKER, Júlia. **Partiu Entregas mira 5 mil usuários.** 2015. Disponível em: [<https://www.baguete.com.br/noticias/16/11/2015/partiu-entregas-mira-5-mil](https://www.baguete.com.br/noticias/16/11/2015/partiu-entregas-mira-5-mil-usuarios%3e.)[usuarios>.](https://www.baguete.com.br/noticias/16/11/2015/partiu-entregas-mira-5-mil-usuarios%3e.) Acesso em: 20 abr. 2017.

Isso fez com que se criasse um padrão no mercado logístico que auxilia a empresa contratante a prever seus custos com transporte.

### • **Empresas no setor[7](#page-28-1)**

Existem no país perto de 150 mil empresas de transporte rodoviário de carga. Segundo o Cadastro Central de Empresas do IBGE, até 2005 o número de microempresas do ramo correspondia a 92%, enquanto as empresas de pequeno porte representavam apenas 7% do total.

### • **Tipo de empresas**

Esse setor também é composto, em grande parte, por profissionais autônomos, que devem ser registrados junto a ANTT (Associação Nacional de Transportes Terrestres) e outros que operam por meio de cooperativas. Muitos transportadores rodoviários de carga também operam informalmente.

### <span id="page-28-0"></span>**3.1.2 Imersão Profunda**

### 3.1.2.1 Entrevistas

Com a finalidade de coletar informações relacionadas a contratação de empresas, 5 possíveis usuários com faixa etária entre 20 e 35 anos foram selecionados para uma entrevista.

Segundo Vianna (2011), "a entrevista é um método que procura, em uma conversa com o entrevistado, obter informações através de perguntas, cartões de evocação cultural, dentre outras técnicas. As informações buscadas permeiam o assunto pesquisado e os temas centrais da vida dos entrevistados. "

O pesquisador foi ao encontro dos entrevistados em seu ambiente de trabalho durante o intervalo de almoço.

 $\ddot{ }$ <sup>7</sup> **Referência:** LIMA, Flavio Luís de Souza. **Como montar um serviço de frete e** 

<span id="page-28-1"></span>**transporte de pequenas cargas.** [sem Local]: Sebrae, 2011. 24 p. Disponível em: [<https://www.sebrae.com.br/sites/PortalSebrae/ideias/como-montar-um-servico-de-frete-e](https://www.sebrae.com.br/sites/PortalSebrae/ideias/como-montar-um-servico-de-frete-e-transporte-de-pequenas-cargas,b7987a51b9105410VgnVCM1000003b74010aRCRD%3e.)[transporte-de-pequenas-cargas,b7987a51b9105410VgnVCM1000003b74010aRCRD>.](https://www.sebrae.com.br/sites/PortalSebrae/ideias/como-montar-um-servico-de-frete-e-transporte-de-pequenas-cargas,b7987a51b9105410VgnVCM1000003b74010aRCRD%3e.) Acesso em: 25 abr. 2017.

Algumas questões foram previamente escritas para guiar a conversa que nesse estágio visa obter a história por trás das experiências do entrevistado, mapear casos de uso, suas origens e consequências.

A seguir serão listadas as perguntas e o quadro com todas as respostas encontra-se nos anexos.

- **1)** Qual o seu nome?
- **2)** Você trabalha com o que?
- **3)** Você costuma contratar serviços online? tipo *iFood, Uber, Airbnb*)
- **4)** Como você se sente contratando esse tipo de serviço?
- **5)** Você confia nesse tipo de serviço?
- **6)** Você confia nas empresas que utilizam esse tipo de serviço?

**7)** Você já se mudou de casa ou precisou levar moveis de um lugar casa para outra?

**8)** Você contratou uma empresa ou fez por conta própria?

## **Se por conta própria:**

- **9)** Por que optou por fazer por conta?
- **10)** Quais foram as dificuldades?
- **11)** Qual veículo utilizou?

## **Se contrato empresa:**

- **12)** Como contratou a transportadora?
- **13)** Como ficou sabendo sobre essa empresa?
- **14)** Qual era o tipo do veículo que foi utilizado nesta circunstância?
- **15)** Foi realizado apenas o transporte ou a empresa também fez o empacotamento e o carregamento?
- **16)** Quais os objetos foram transportados?
- **17)** Como você comunicou a empresa sobre o tamanho da mudança?
- **18)** Se tivesse que mudar novamente, usaria o mesmo meio?

Durante as entrevistas pode se perceber algumas características comuns aos entrevistados, como a familiaridade e uso frequente e aplicativos de serviços, principalmente os de *e-hailing*.

Outra característica identificada, é a confiança nesse tipo de aplicativo.

Foi possível identificar alguns *insights* para o projeto como:

• A importância das avaliações das transportadoras, o usuário confia no aplicativo mas desconfia do prestador de serviço.

• Quanto aos tipos de objetos transportados, pequenos objetos e roupas devem estar listadas como opção.

• Utilizar os padrões de navegação e estética dos aplicativos de *e-hailing* uma vez que o usuário já está acostumado.

## <span id="page-30-0"></span>3.2 Análise e Síntese

## <span id="page-30-1"></span>**3.2.1 Análise Competitiva**

A concorrência foi dividida em direta e indireta. Os concorrentes diretos são aqueles que vendem os mesmos produtos, já os indiretos demandam produtos diferentes. Após este entendimento buscou-se identificar quais seriam os possíveis concorrentes do produto deste projeto.

Para que um aplicativo fosse considerado um concorrente direto ele deveria apresentar características similares ao deste projeto, como atender ao mesmo público, ter funcionalidades parecidas, onde a finalidade principal seja de auxiliar no processo de contratação de empresas de transporte de mudança, além de serem disponibilizados gratuitamente e com linguagem em português.

O objetivo desta análise foi identificar os conteúdos e funcionalidades dos aplicativos competidores, ambas para melhor entender as áreas de vantagem competitiva. Os aplicativos competidores examinados são: MobFrete, CarretOnline e Frete Já.

3.2.1.1 Comparativo de funcionalidades

|                                                   | Mobfrete   | CarretOnline | Frete Já   |
|---------------------------------------------------|------------|--------------|------------|
| Cadastro obrigatório                              | <b>SIM</b> | <b>SIM</b>   | <b>SIM</b> |
| Mesmo aplicativo para<br>usuário e transportadora | <b>SIM</b> | <b>SIM</b>   | NÃO        |

Tabela 1 – Comparativo de funcionalidades

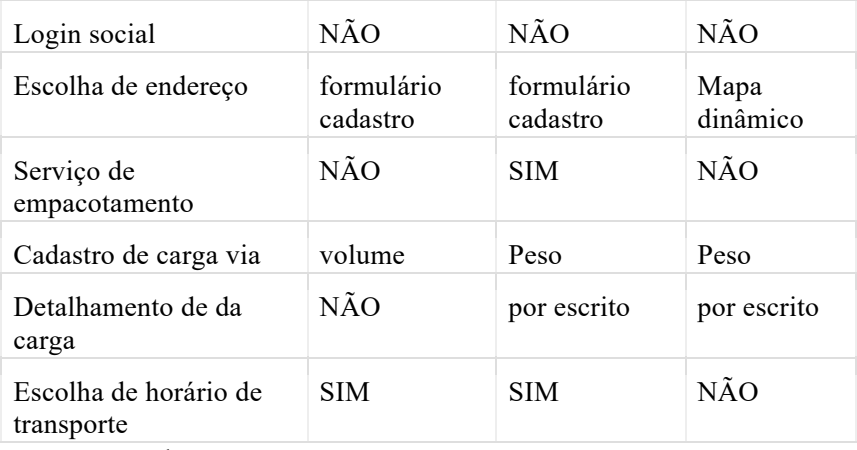

Fonte: acervo do autor.

Como resultado visto no tabela 1 desse comparativo de funcionalidades percebeu-se alguns padrões de mercado como a obrigatoriedade do cadastrado antecipado ao uso e a falta de integração com mídias sociais, como o acesso pelo *Facebook* [8](#page-31-0) por exemplo, o que pode ser uma oportunidade para o aplicativo a ser desenvolvido.

Outro ponto observado e avaliado pelo autor como quesito de melhoria é o detalhamento dos itens da mudança que nos concorrentes avaliados é feito exclusivamente via campo aberto de texto ou inexistente.

#### 3.2.1.2. Comparativo visual

 $\ddot{ }$ 

Por meio da etapa de comparativo visual, foi possível observar as características comuns entre os aplicativos, bem como os aspectos positivos e negativos de cada um.

Nesse comparativo buscou-se analisar os 3 principais metaprincípios da usabilidade visual, propostos por Schlatter e Levinson (2013), que são: consistência, hierarquia e personalidade. Onde a consistência de uma aplicação se traduz na coerência lógica e

<span id="page-31-0"></span><sup>8</sup> Facebook é uma rede social lançada em 2004 que possui mais de 1 bilhão de usuários. FOLHA (Org.). **Facebook mostra o raio-x de 1 bilhão de usuários.** 2012. Disponível em: http://www1.folha.uol.com.br/tec/2012/10/1163808-facebook-mostra-o-raio-x-de-1-bilhaode-usuarios.shtml>. Acesso em: 02 jun. 2017.

concordância do sistema de design. A hierarquia ajuda a organizar o conteúdo (interativo ou informativo) por meio da manipulação de várias características, como posição, tamanho, cor e tratamento dos elementos. Já a personalidade joga com as emoções e estabelece relações com o usuário.

Além dos meta-princípios nesse comparativo foi utilizado o MATcH<sup>[9](#page-32-1)</sup>.

O *Match Checklist* é um formulário que serve de apoio à avaliação heurística para medir a usabilidade de aplicativos para celulares *touchscreen.*

A ferramenta está baseada em 10 heurísticas: visibilidade do status do sistema, correspondência entre o sistema e o mundo real, controle e liberdade do usuário, consistência e padrões, reconhecimento em vez de lembrança, flexibilidade e eficiência de uso, estética e design minimalista, interação homem/dispositivo, interação física e ergonomia, legibilidade e *layout.*

O resultado dessa avaliação indica o grau de usabilidade do aplicativo numa escala em que menos que 20 pontos indica usabilidade muito baixa, 30 pontos, usabilidade baixa, 40 pontos usabilidade razoável, 50 pontos, usabilidade alta e 60 pontos usabilidade muito alta..

As avaliações dos três aplicativos foram conduzidas pelo autor utilizando os aplicativos na versão para a plataforma *Android*.

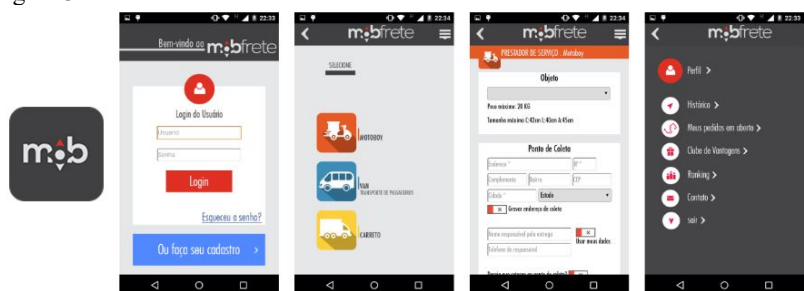

<span id="page-32-0"></span>Figura 3 – Telas MobFrete.

Fonte: Google Play, 2017.

 $\ddot{ }$ 

O app *MobFrete* visto na figura 3, obteve 43.2 pontos na avaliação do MATcH, o que indica usabilidade razoável, o app possui

<span id="page-32-1"></span><sup>9</sup> *MeasuringUsabilityofTouchscreen Phone Applications* é um questionário desenvolvido pelo grupo GQS da Universidade Federal de Santa Catarina que permite medir avaliar dez aspectos relacionados à usabilidade de aplicativos de celulares *touchscreen.* 

muitos problemas de consistência com relação ao tamanho dos componentes, hora são muito pequenos e dificultam a leitura, hora muito grandes ocupando espaço desnecessário de tela, além disso, apresentam formulários longos e complicados de serem preenchidos.

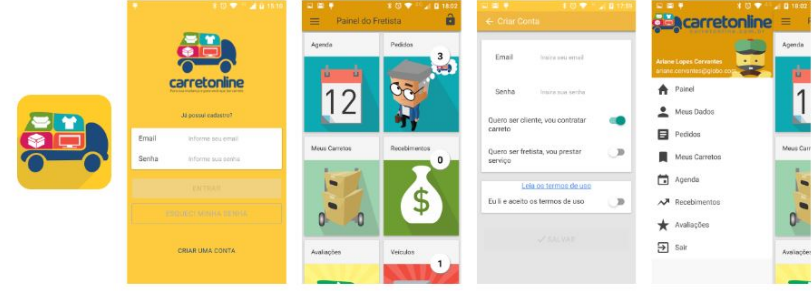

<span id="page-33-0"></span>Figura 4 – Telas CarretOnline.

Fonte: Google Play, 2017.

O segundo concorrente analisado foi o *app CarretOnline,*  visto na figura 4, com 51.2 pontos na avaliação do MATcH, o que indica uma usabilidade alta, possui a interface baseada no material design do Google, a interface é bem organizada e utiliza ilustrações o que confere personalidade a interface além de auxiliar a assimilação das tarefas pelo usuário. O processo de utilização do app utilizada na maior parte de seus fluxos formulários para realização das tarefas.

<span id="page-33-1"></span>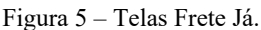

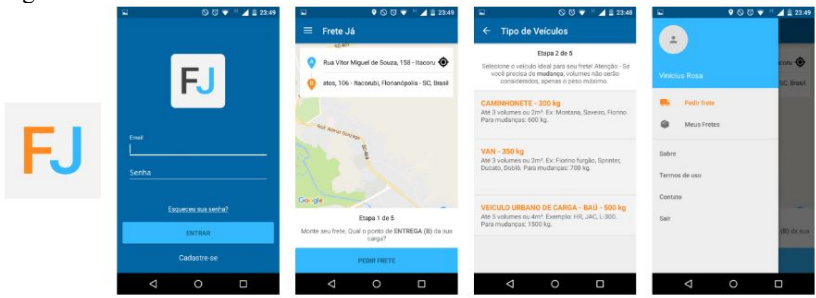

Fonte: Google Play, 2017.

O terceiro aplicativo analisado foi o *Frete Já,* visto na figura 5, que alcançou 60.6 pontos na avaliação, que indica usabilidade muito alta no MATcH, sua interface é amplamente baseada no material design

do Google, o que lhe dá grande consistência através da experiência, utilizando textos para apoiar as ações na interface facilita o uso e evita erros ou duvidas na hora do uso.

### **3.2.2 Mapa conceitual**

Vianna (2011) diz que o mapa conceitual "É uma visualização gráfica, construída para simplificar e organizar visualmente dados complexos de campo, em diferentes níveis de profundidade e abstração. Seu objetivo é ilustrar os elos entre os dados e, assim, permitir que novos significados sejam extraídos das informações levantadas nas etapas iniciais da fase de Imersão, principalmente a partir das associações entre elas".

Figura 6 – Mapa Conceitual.

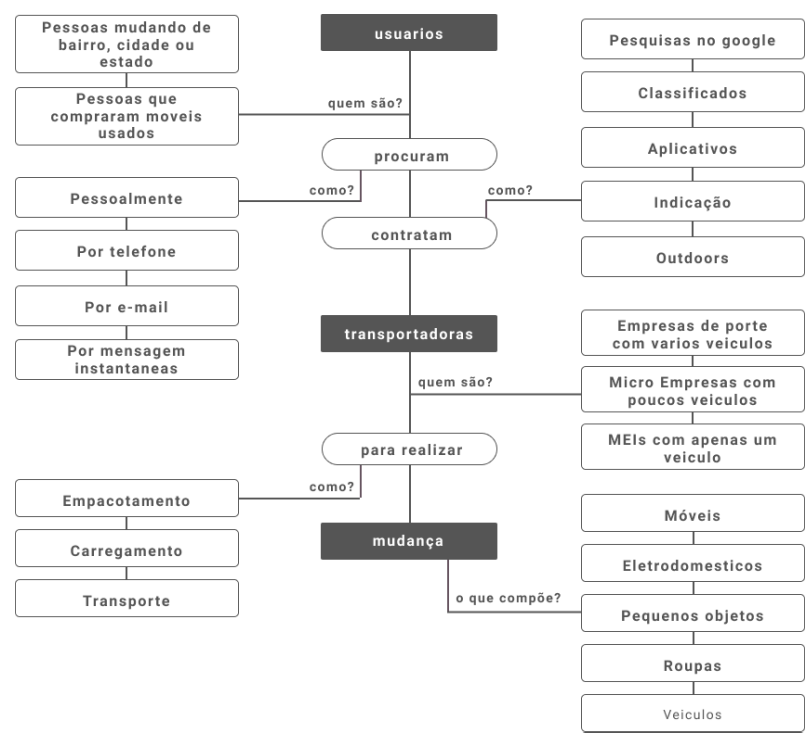

Fonte: acervo do autor.

O processo de criação do mapa conceitual foi iniciado elencando palavras que compõe o universo da pesquisa provenientes das etapas anteriores e estruturadas na seguinte frase: "Usuários procuram e contratam transportadoras para realizar mudança". Esta frase é utilizada para representar o tema do estudo dentro do mapa conceitual e contém o usuário pesquisado, o objeto do estudo e as ações que são realizadas.

Com essa frase definida, foi possível organizar e relacionar todos os dados e objetos identificados nas pesquisas e entrevistas conforme mostra a figura 6 mostrando quem são os possíveis usuários do aplicativo, em que meio procuram uma transportadora, através de que plataforma contratam essa transportadora, quais os tipos de transportadoras desse mercado, quais os serviços que oferecem e quais os tipos de carga transportados.

Essas relações devem ser confirmadas posteriormente durantes os testes de usabilidade e o mapa ser atualizado a cada novo insight para servir sempre como referência no desenvolvimento do projeto.

#### <span id="page-35-0"></span>**3.2.3 Critérios norteadores**

Segunda Silva (2012) os critérios norteadores são diretrizes balizadoras para o projeto, que evidenciam aspectos que não devem ser perdidos de vista ao longo de todas as etapas do desenvolvimento das soluções. Esses critérios podem surgir da análise dos dados coletados, do escopo determinado para o projeto e do direcionamento sugerido pelo cliente e servem como base para a determinação dos limites do projeto e do seu verdadeiro propósito.

Nos tópicos a seguir temos os critérios norteadores para este projeto, que foram definidos a partir da sistematização dos dados coletados na pesquisa *desk*, nas entrevistas e nas análises de concorrentes:

• Criar familiaridade e reforçar a intuição, aplicando a mesma solução para o mesmo problema;

Este critério surgiu para garantir que um dos objetivos específicos do projeto, que é criar um sistema de design que forneça um conjunto de regras de design e padrões para o contínuo desenvolvimento e manutenção do produto;

• Simplificar e otimizar os fluxos. Antecipar as necessidades para ajudar o usuário a realizar tarefas com mais eficiência.
A escolha desse critério é diretamente relacionada a falta de possibilidade de *login* através *Facebook* pelos aplicativos concorrentes;

• Eliminação de ambiguidades. Permitindo o usuário ver, entender e agir com confiança;

Durante as entrevistas foi percebido que confiança e segurança é um critério importante para os possíveis usuários do aplicativo.

## 3.3 IDEAÇÃO

#### **3.3.1** *Moodboard*

O *Moodboard* é uma coleção colaborativa de imagens e padrões que, eventualmente, evoluirão para um guia de estilo visual do produto. Permite criar uma proposta de pesquisa de um produto, sem investir muito tempo em uma direção fracassada.

Para o primeiro painel mostrado na figura 7 e 8, foram selecionadas interfaces que seguem a tendência de redução de complexidade, termo cunhado por Horton (2016), que segundo ele são: títulos maiores e mais pesados, ícones mais universais e mais simples e extração de cores.

Grandes empresas referencias tanto em design quanto em valor de mercado, como *Instagram, Airbnb, Apple* e *Medium,* por exemplo, passaram a seguir no ano de 2016.

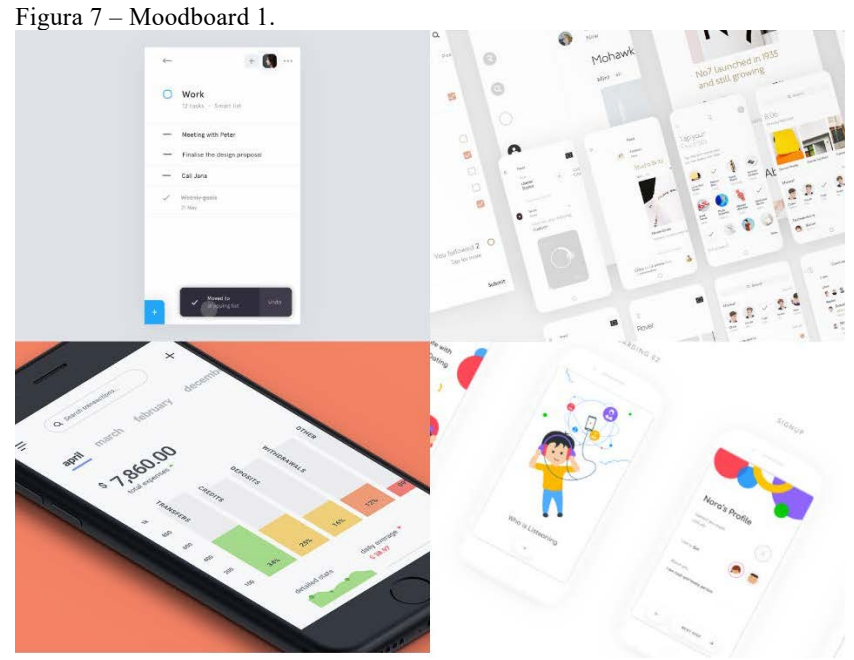

Fonte: acervo do autor.

Figura 8 – Redução de complexidade.

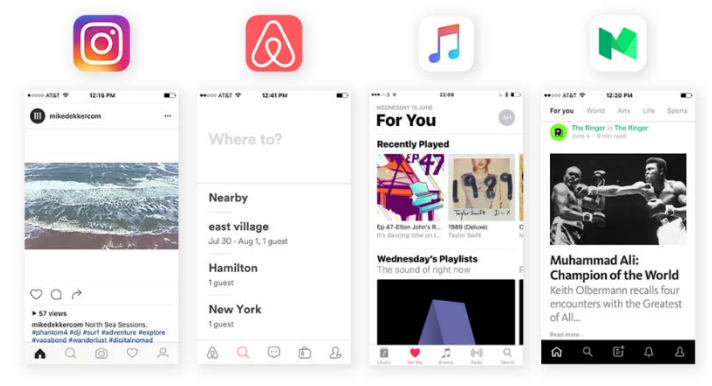

Fonte: Horton (2016).

O segundo painel, mostrando na figura 9, contem cores, gradientes e padrões identificados por Shir (2017) como tendência para interfaces, marcas, ilustrações e tipografia.

Figura 9 – Moodboard 2.

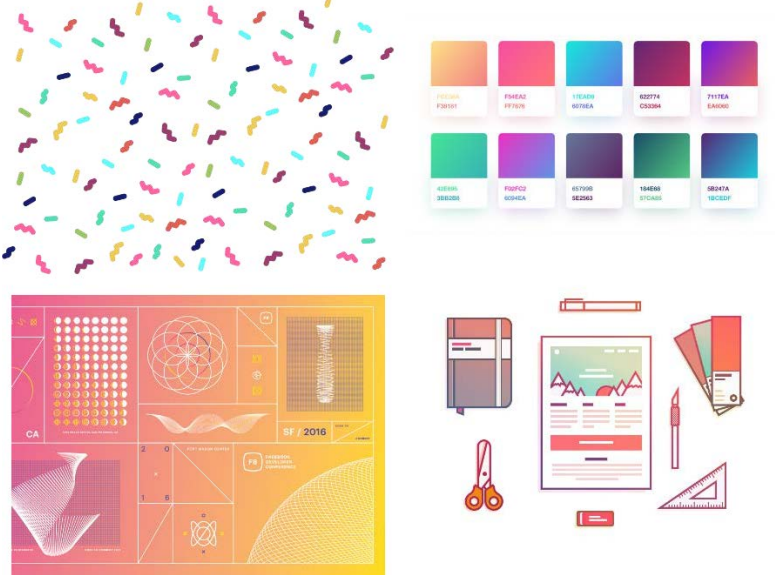

Fonte: acervo do autor.

Essa tendência é confirmada pela adoção do gradiente pelo Instagram em seu ícone figura 10 que nas palavras Spalter (2016) "Enquanto o ícone é uma porta colorida no aplicativo Instagram, uma vez dentro do aplicativo, acreditamos que a cor deve vir diretamente das fotos e vídeos da comunidade. "

Tal citação qualifica a Horton (2016), que diz que sua tela inicial do smartphone em breve se tornará nada mais do que um colorido mosaico de portais brilhantes que o transportam para interfaces simples e agradáveis.

Figura 10 – Ícone Instagram.

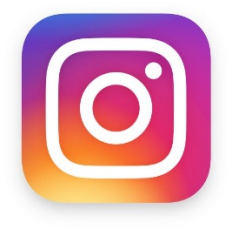

Fonte: Instagram, 2017.

## 3.4 PLANEJAMENTO

## **3.4.1 Orientação a Objetos UX**

A orientação de objetos em UX, segundo Voychehovski (2016), coloca o desenho do objeto antes das ações procedurais de design, e se pensa em todo o sistema com objetos reais do modelo mental do usuário e não com ações do mundo digital.

Primeiro foi realizada a extração de objetos do produto de uma lista de objetivos que o usuário deve realizar no sistema. Esta lista foi gerada a partir das informações provenientes das etapas anteriores, como entrevistas, pesquisa *desk* e análise de concorrentes.

A extração dos objetos foi feita a partir dos substantivos dentro dos objetivos listados identificados a seguir em negrito.

• O **cliente** deve listar os seus **móveis**;

• A **transportadora** deve ver uma **lista de mudanças** a serem feitas;

• A **transportadora** deve enviar uma proposta com o valor para uma **mudança**;

• O **cliente** deve receber inúmeras **propostas** de **transportadoras**;

• O **cliente** pode verificar as **qualificações** da **transportadora**;

• O **cliente** deve contratar uma transportadora pelo aplicativo;

• O **cliente** deve conseguir agendar **coleta** e **entrega**;

• O **cliente** deve conseguir acompanhar o **rastreio** da sua **mudança**;

Depois foi definido o conteúdo principal dentro dos objetos como também meta-dados utilizados para classificar ou filtrar objetos. Por último deve-se encontrar a relação entre cada objeto para entender como eles se conectam.

Pode ser observado na figura 11, que cada coluna representa um objeto e contém o conteúdo desse objeto, os metadados relacionados aos objetos e o agrupamento de outros objetos que se relacionam com ele.

Figura 11 – OOUX.

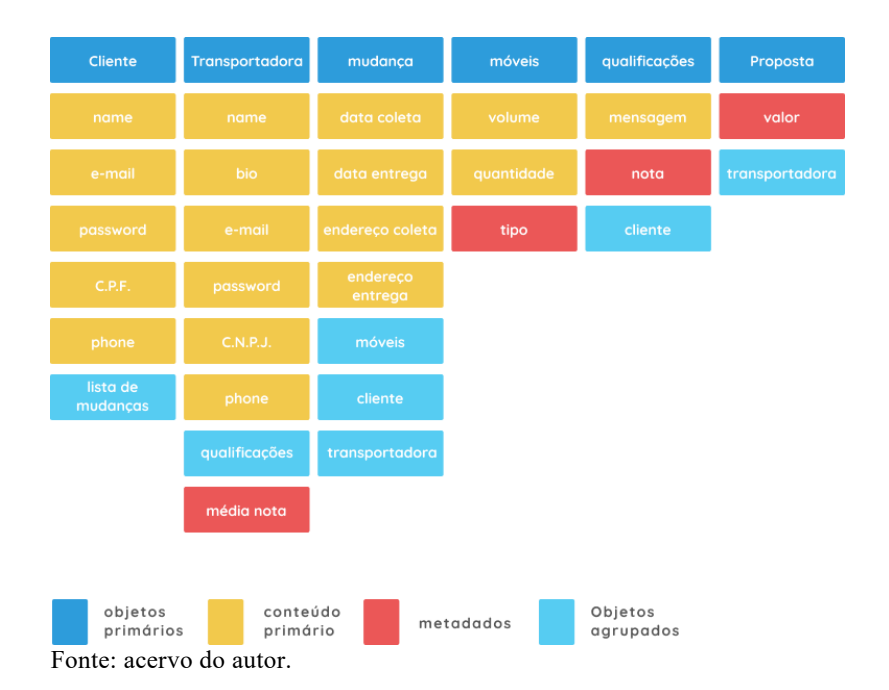

### **3.3.2 Fluxo do Usuário**

Segundo Teixeira (2015) é uma representação visual do fluxo do usuário para completar tarefas dentro do produto e traz a perspectiva do usuário sobre a organização do site, que ajuda a identificar quais passos precisam ser melhorados ou redesenhados.

Uma das qualidades de uma boa arquitetura da informação é chegar no objetivo com menor número de interações possíveis, o que configura objetividade na ação, porém, de acordo com Krug (2005) o pensamento do usuário é o seguinte: "Não importa quantas vezes eu tenha que clicar, desde que cada clique seja uma escolha instantânea e inequívoca". Portanto, para o fluxograma buscou-se um formato ideal com poucas ações necessárias para o objetivo, e escolhas que evitassem o erro por parte do usuário.

Os fluxos são feitos de interações individuais. Segundo Singer (2009), uma tela oferece algumas possibilidades e o usuário escolhe uma. Então, algo acontece e a tela muda. É uma conversa contínua.

Cada momento em um fluxo é como uma moeda com dois lados. A tela está mostrando algo de um lado, e o usuário está reagindo do outro lado.

O formato utilizado é o sugerido por Singer (2009) e melhor pode ser visualizado na figura 12.

Figura 12 – Modelo de fluxo.

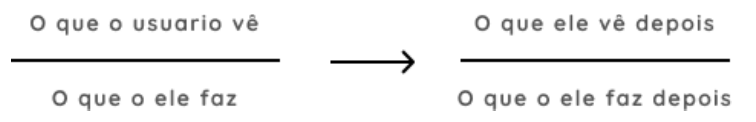

Fonte: adaptado pelo autor de Singer, 2009.

Seguindo o formato proposto foi gerada a figura 13 que representa o fluxo de login e cadastro. Ela mostra ainda alguns possíveis cenários de uso, como por exemplo, se o usuário errar a senha durante o login.

Figura 13 – Fluxo de login do usuário.

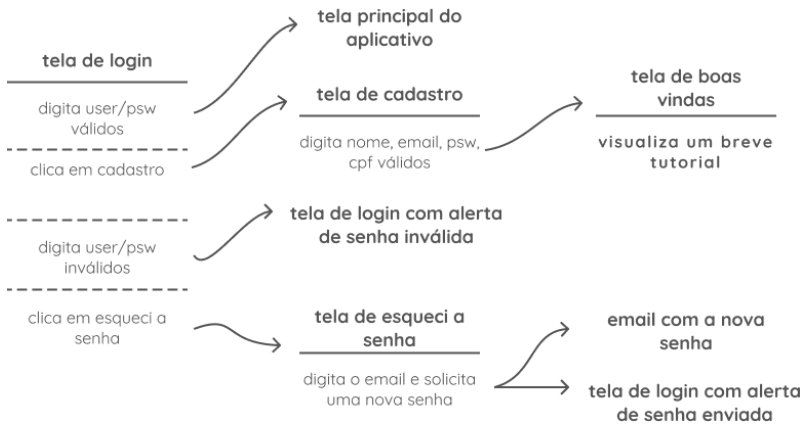

Fonte: acervo do autor.

O fluxo principal de navegação no aplicativo (figura 14) é relacionado a tarefas de cadastro e acompanhamento da mudança.

Figura 14 – Fluxo de uso do aplicativo.

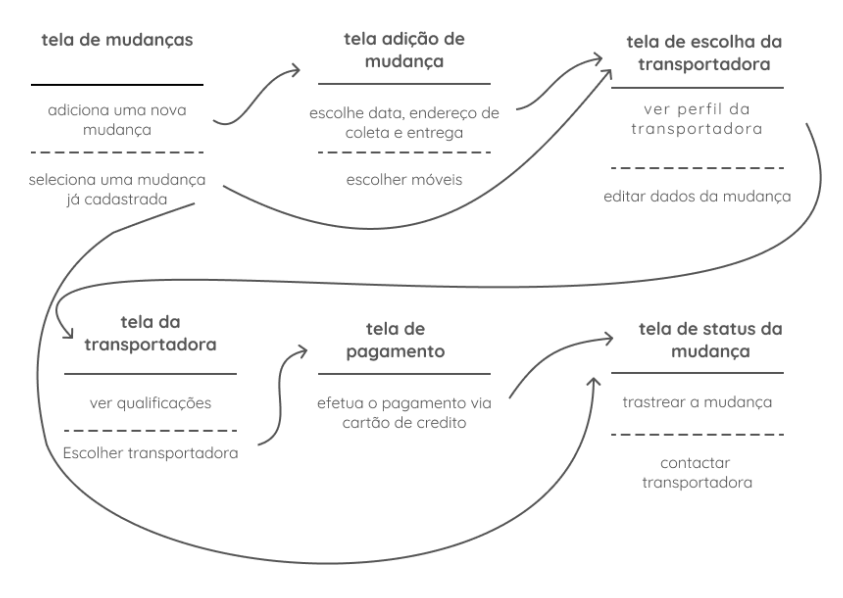

Fonte: acervo do autor.

# 3.5 PROTOTIPAÇÃO

## **3.5.1** *Wireframes*

Teixeira (2015) expõe que "*Wireframe* é um desenho básico da estrutura de determinada interface que demonstra de forma simplificada como o produto final deverá funcionar".

Com a estrutura do aplicativo formada, na fase do fluxo do usuário foi desenvolvido um *wireframe* de média complexidade, sem as informações de cores, ícones e ilustrações a fim de validar o fluxo do usuário sem julgamentos estéticos.

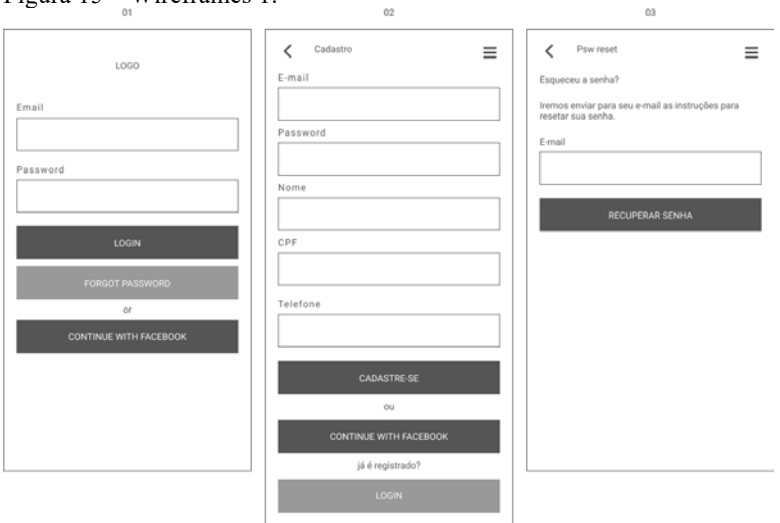

Figura 15 – Wireframes 1.

Fonte: Acervo do autor.

Na figura 15 temos a tela 01 que é a tela de *login*, e apresenta a possibilidade de acesso via *Facebook*. A tela 02 apresenta um cadastro enxuto com apenas cinco campos para o cadastro e permite a facilitação do cadastro através do *Facebook*. A tela 03 mostra o cenário de esquecimento de senha pelo usuário, com as instruções para recuperá-la.

 $\overline{a}$ 

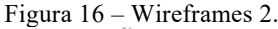

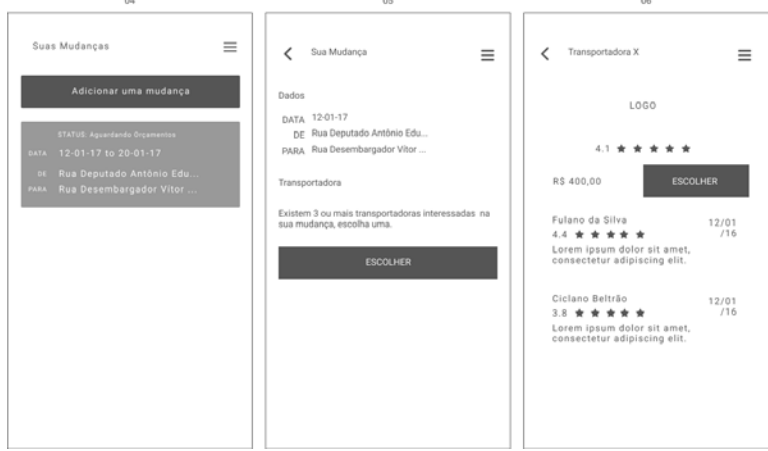

Fonte: Acervo do autor.

Como mostrando na figura 14, a tela 04 é a tela principal que indexa as mudanças cadastradas e por onde o usuário pode cadastrar uma nova. A tela 05 mostra a tela de mudança na etapa de seleção de transportadora e a tela 06 mostra a tela de perfil de uma transportadora.

 $nR$ 

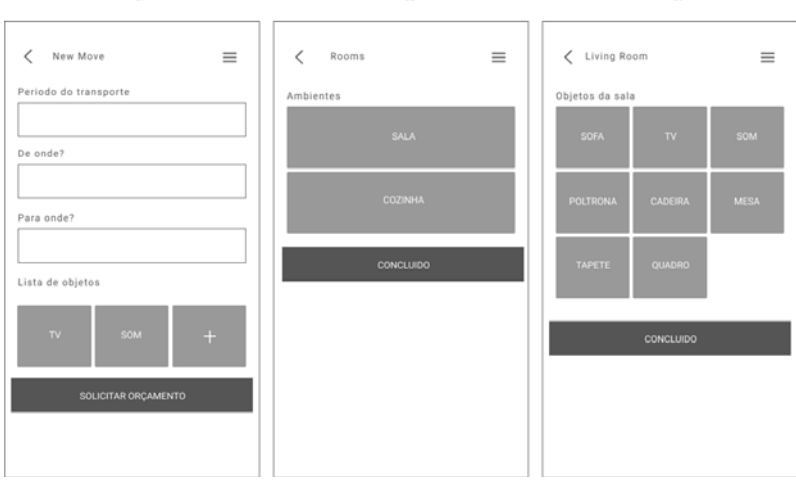

Figura 17 – Wireframes 3.

Fonte: Acervo do autor.

Na figura 17 a tela 07, mostra a adição de uma nova mudança com as entradas de data, local de coleta, local de entrega e a listagem dos móveis a serem transportados. A tela 08 mostra a lista de ambientes em que os móveis foram classificados. A tela 09 lista os móveis disponíveis em cada um dos ambientes listados na tela anterior.

 $n<sub>0</sub>$ 

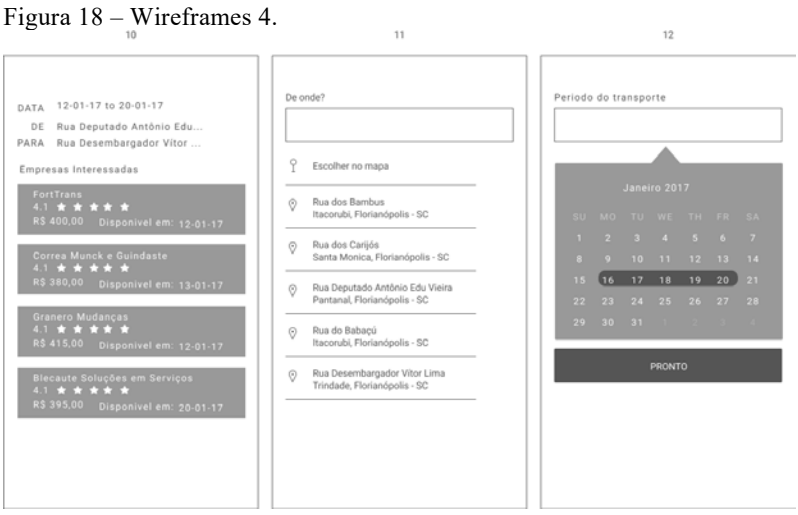

Fonte: Acervo do autor.

Na figura 18, a tela 10 mostra a lista de empresas que enviaram orçamento para a mudança. A tela 11 mostra a seleção de endereço tanto pela entrada de texto quanto pela escolha no mapa. Já a tela 12 exibe a seleção de período da data para a coleta e entrega da mudança.

Figura 19 – Wireframes 5.

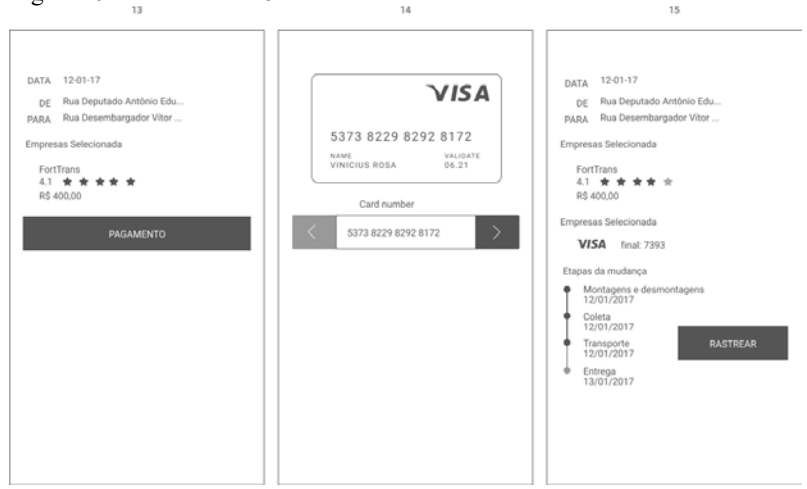

Fonte: Acervo do autor.

Na figura 19, a tela 13 mostra o resumo da mudança antes do processo de pagamento. A tela 14 exibe a entrada de dados do cartão de crédito e a tela 12 mostra a tela de mudança na etapa de acompanhamento da mudança permitindo o usuário conferir a estimativa de entrega e rastrear sua mudança.

## **3.5.2 Design Atômico**

Frost (2016) percebeu que os componentes de uma página da internet ou app, se comportam de maneira muito parecida com a de átomos, moléculas e organismos, conforme será visto a seguir.

Existem cinco níveis distintos no design atômico:

Figura 20 – Atomic design

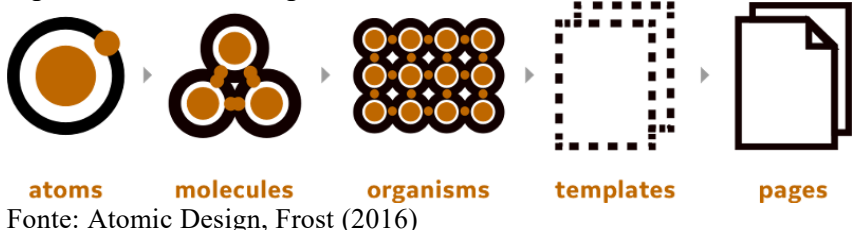

## 3.5.2.1.1 Átomos

Os átomos são os blocos básicos da matéria. Aplicados às interfaces da *web*, os átomos são as nossas *tags* HTML, como um *label,* um *input* ou um botão. A seguir pode observar alguns dos principais átomos criados para o sistema.

### Figura 21 – Tipografia

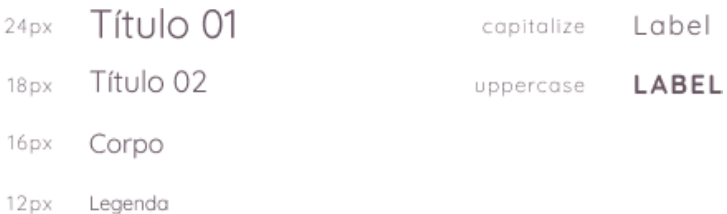

Fonte: acervo do autor.

A escala tipográfica que foi escolhida pode ser vista na figura 21, referenciando a teoria musical. Quando você toca duas notas juntas, o intervalo musical que elas formam é determinado pela proporção das frequências das notas. Quando uma nota tem duas vezes a frequência da outra, o intervalo que elas fazem juntas é uma oitava. Quando a proporção é 3:2, ou seja, quando a frequência de uma nota é 50% mais do que a da outra elas formam um quinto intervalo perfeito.

A escala foi construída aplicando a base de 16px que é o padrão utilizado nos navegadores atuais.

Uma adaptação foi feita quanto ao tamanho de legenda, segundo a escala ela teria o tamanho de 10px mas segundo as recomendações do Google <sup>10</sup> o tamanho mínimo para exibição em dispositivos móveis deve ser de 12px assim a escala se apresenta conforme a figura 22.

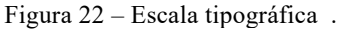

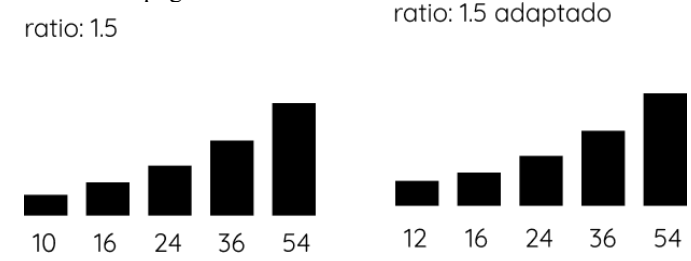

Fonte: acervo do autor.

O sistema possuiu três tipos botões: primário, secundário e terciário e possuem a possibilidade de dois estados: ativo ou desabilitado conforme a figura 23.

O botão primário é limitado seu uso a apenas um por tela, muitos botões primários podem confundir o usuário e tornar seu fluxo de navegação mais truncado. Apesar do sistema não prever um tom verbal, os rótulos dos botões devem comunicar claramente o que a ação se destina.

Figura 23 – Botões.

l

<sup>&</sup>lt;sup>10</sup> https://www.thinkwithgoogle.com/intl/en-gb/articles/build-a-great-userexperience.html

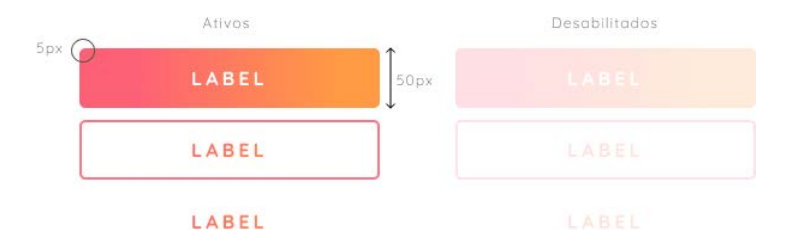

Fonte: acervo do autor.

Os *inputs* seguem alguns parâmetros herdados dos botões como pode ser visto na figura 24.

Figura 24 – Inputs.

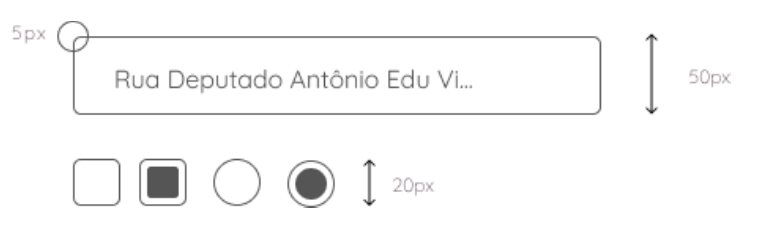

Fonte: acervo do autor.

Os ícones são utilizados no sistema de maneira moderada, seguem utilizando uma linguagem simples de apenas contorno, eles têm uma padronização de espessura de linha. Com o objetivo de manter a mesma área de clique dos outros componentes, os ícones possuem uma dimensão padrão, podendo ser utilizados dentro de outros componentes, conforme a figura 25.

Figura 25 – Ícones.

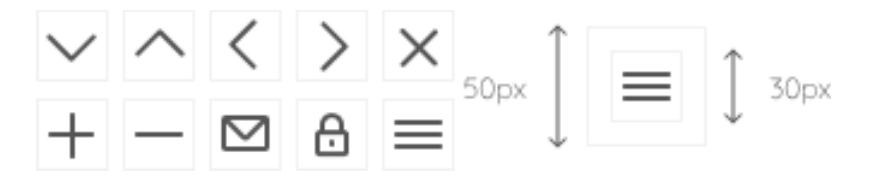

Fonte: acervo do autor.

O sistema possui ilustrações para no fluxo do cadastro do inventário de móveis a serem transportados. Dois formatos foram criados para ilustrar os diferentes cômodos de uma casa e móveis contidos nesses ambientes, conforme pode ser visto na figura 26, um contendo apenas o objeto e outro um agrupamento de objetos.

Figura 26 – Tipos de ilustração.

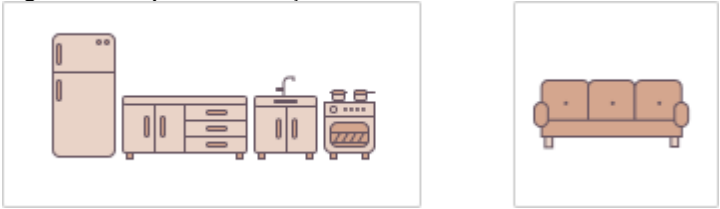

Fonte: acervo do autor.

Mais exemplos das ilustrações criadas para o sistema podem ser vistos na figura 27.

Figura 27 – Exemplos de ilustração.

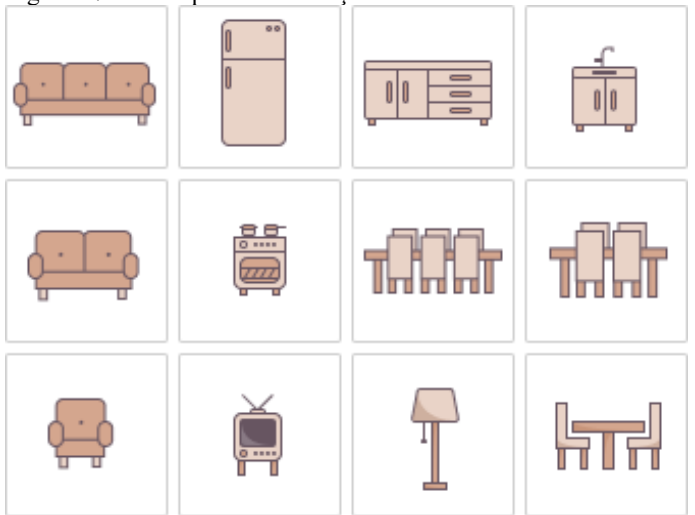

Fonte: acervo do autor.

# 3.5.2.1.2 Moléculas

Moléculas são grupos de átomos ligados entre si e são as unidades fundamentais menores de um componente. Essas moléculas assumem suas próprias propriedades e servem como a espinha dorsal do sistema de design. As figuras 28, 29 e 30 mostram exemplos desses agrupamentos de átomos.

Figura 28 – Molécula , header.

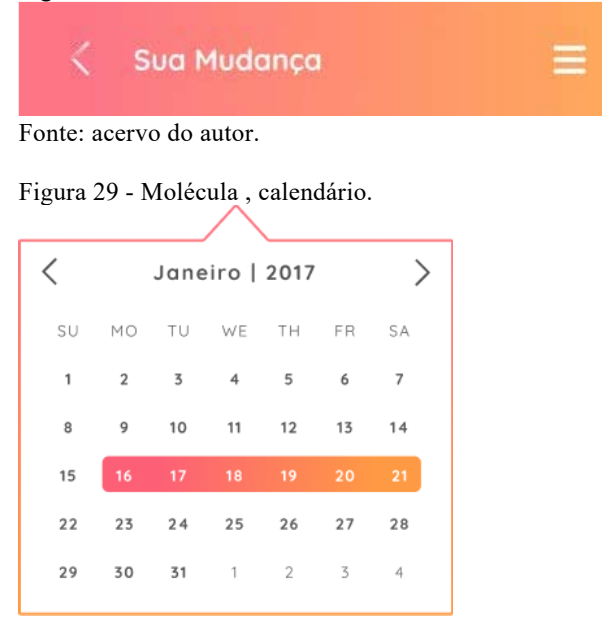

Fonte: acervo do autor.

## Figura 30 – Moléculas, especiais.

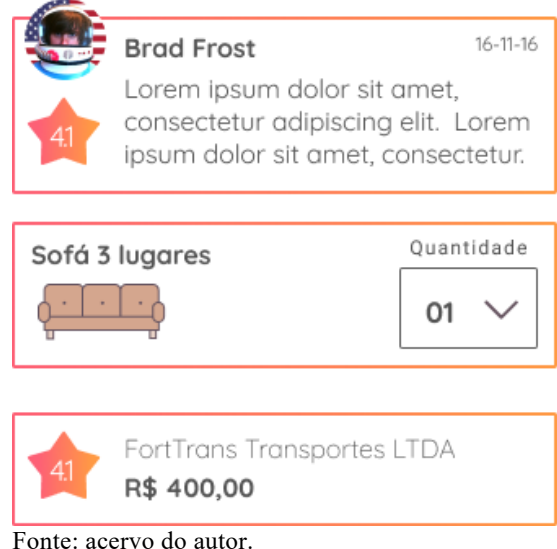

## 3.5.2.1.3 Organismos

Os organismos são grupos de moléculas unidas para formar uma secção relativamente complexa e distinta de uma interface. Como por exemplo, o componente de escolha do calendário é composto por moléculas e átomos diferentes como visto na figura 31 e 32.

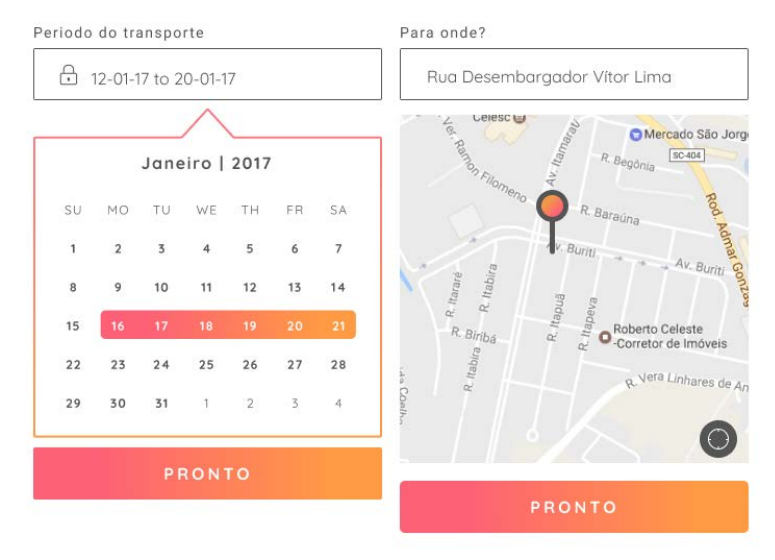

## Figura 31 – Organismos 1.

Fonte: acervo do autor.

Figura 32 – Organismos 2.

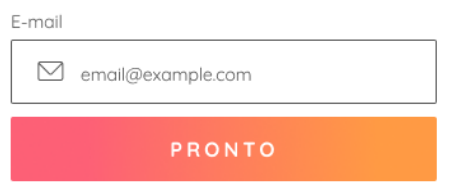

Fonte: acervo do autor.

## 3.5.2.1.4 *Templates*

Os *templates* consistem principalmente em grupos de organismos unidos para formar páginas.

Organismos como o cabeçalho e o formulário de cadastro formam o *template* de cadastro, por exemplo, como mostrado na figura 33.

## Figura 33 – Templates.

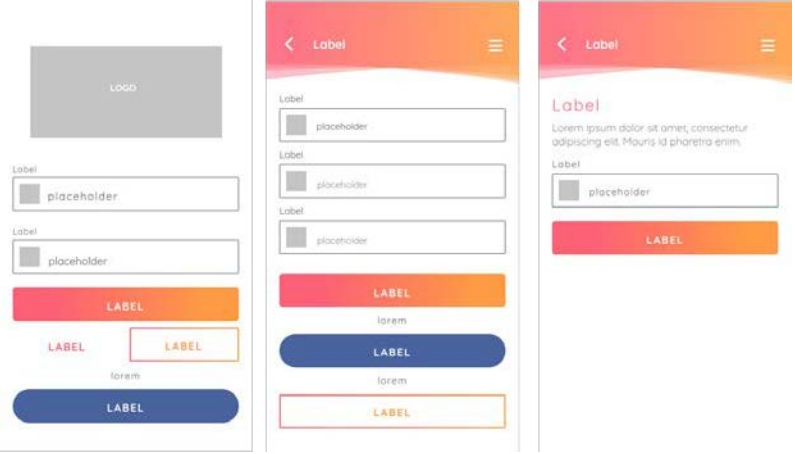

Fonte: acervo do autor.

## 3.5.2.1.5 Páginas

As páginas são instâncias específicas de *template* já povoadas com o conteúdo.

As páginas são o estado mais concreto do design atômico e essencial para o início dos testes de interface.

#### Figura 34 – Páginas de login.

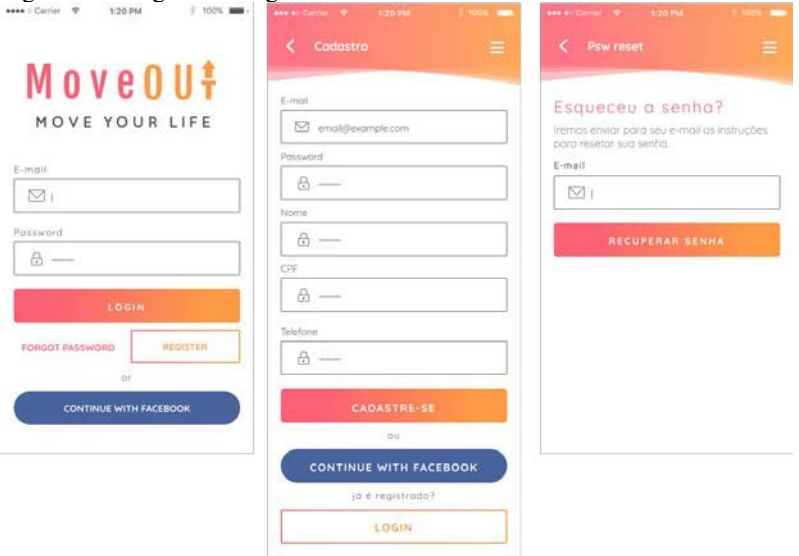

Fonte: acervo do autor.

Como visto na figura 34, temos as telas de *login*, cadastro e recuperação de senha. Pode ser observada a possibilidade de acesso ao aplicativo via *Facebook*.

# Figura 35 – Páginas principais.

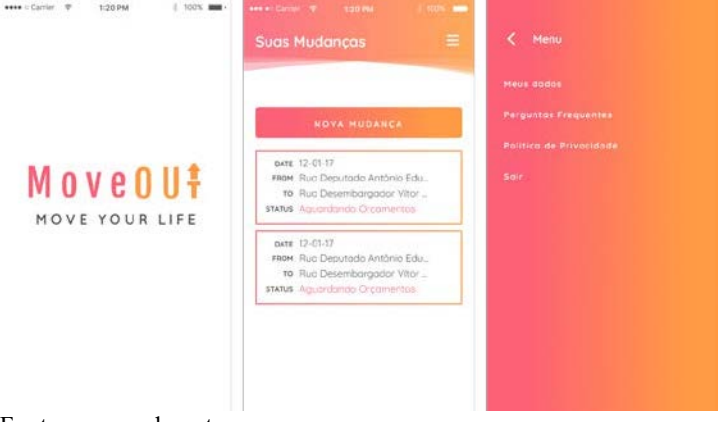

Fonte: acervo do autor.

A figura 35 mostra a tela de carregamento do aplicativo, que é exibida logo após o usuário acessá-lo. A segunda tela mostrada na figura é a tela principal do aplicativo e permite o acesso ao usuário tanto a cadastrar uma nova mudança quanto acessar a uma mudança já previamente cadastrada.

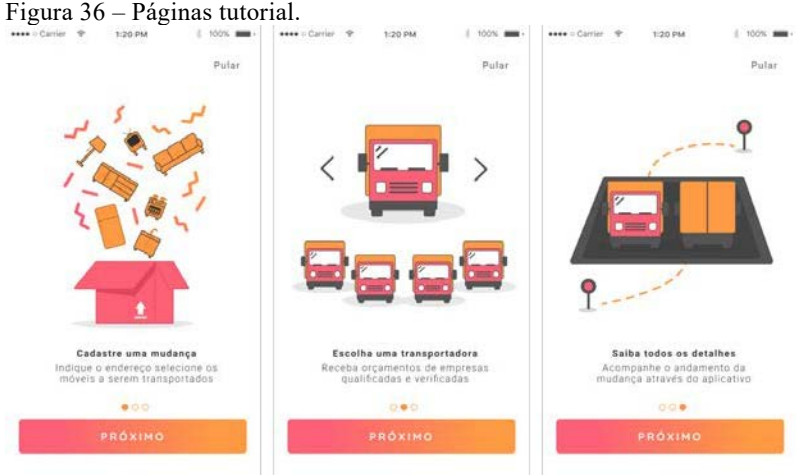

Fonte: acervo do autor.

A figura 36 mostra uma rápida sequência de telas que é exibida ao usuário em seu primeiro acesso ao aplicativo. O objetivo dessas telas é dar um rápido apanhado dos benefícios e funcionalidades do aplicativo.

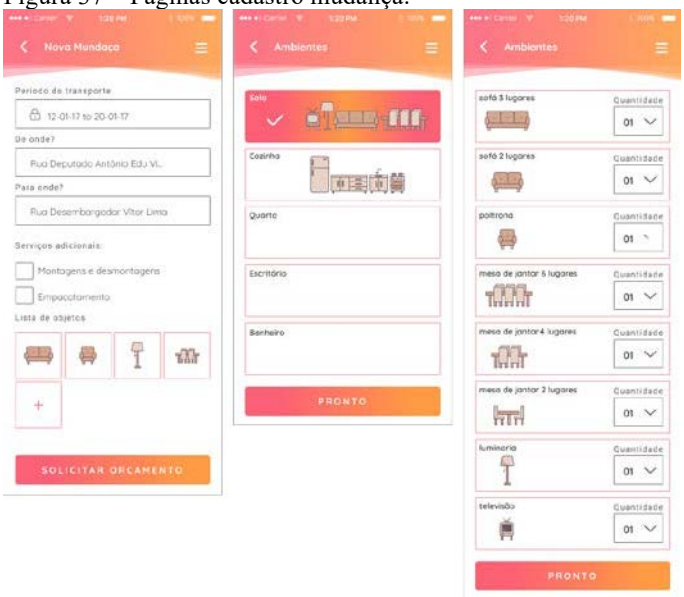

## Figura 37 – Páginas cadastro mudança.

Fonte: acervo do autor.

A figura 37 mostra o as telas do fluxo de cadastro da mudança, mais especificadamente a adição de móveis a uma mudança, a ideia por trás desse fluxo é tornar o processo mais visual permitindo rapidamente o usuário selecionar a quantidade e os móveis de cada ambiente da sua casa.

Figura 38 – Páginas endereço.

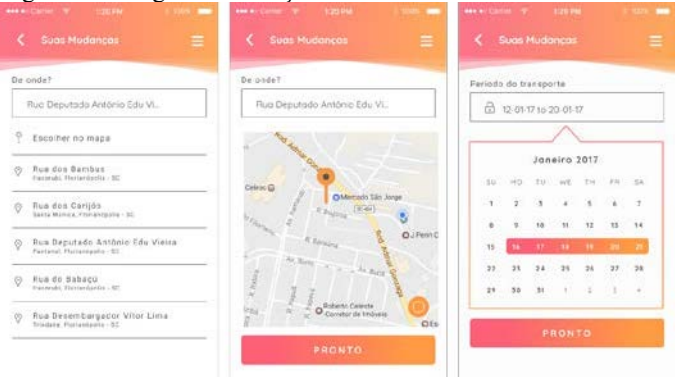

Fonte: acervo do autor.

A figura 38 segue exibindo o fluxo de cadastro, dessa vez a etapa de cadastro de endereço e período de transporte. O cadastro de endereço de coleta e endereço de entrega seguem o mesmo *template* e se assemelha bastante aos padrões de aplicativos de *e-hailing*, permitindo digitar o endereço ou escolher o local no mapa. Já cadastro de período acontece apenas via toque no calendário, não permitindo a entrada de dados via *input*, evitando assim erros no sistema pela entrada de formatos diferentes de dados.

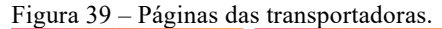

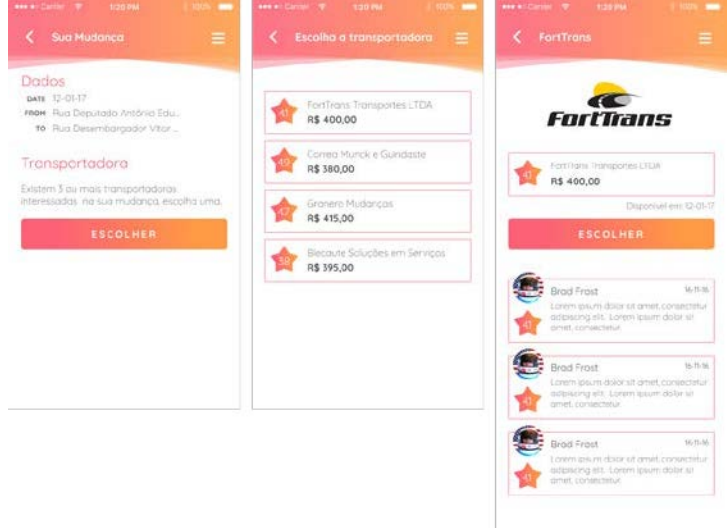

Fonte: acervo do autor.

A figura 39 mostra a etapa de escolha da transportadora, listando todas as empresas interessadas na mudança, com o valor do orçamento e a nota de avaliação média de cada uma das transportadoras. A última tela da figura mostra o perfil de uma empresa, permitindo selecionar a mesma e visualizar todas as avaliações dos usuários.

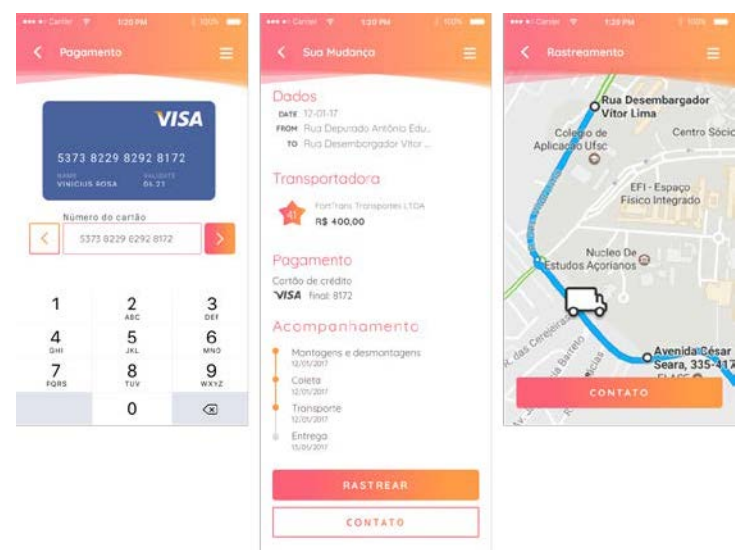

Fonte: acervo do autor.

Na figura 40 temos uma das telas do processo de pagamento com a entrada dos dados sendo exibida no cartão. A segunda tela da figura mostra a tela de status da mudança após o pagamento, onde é possível verificar os prazos e rastrear a mudança, que é mostrada na última tela da figura.

## 3.5.2.1.6 Extensão do Design Atômico

*Quarks* são subdivisões dos átomos e no design atômico, responsáveis por dar "massa" ao átomo. São elementos que não existem independentemente no sistema. A seguir alguns *quarks* utilizados no sistema.

#### Figura 41 – Grid.

Grid

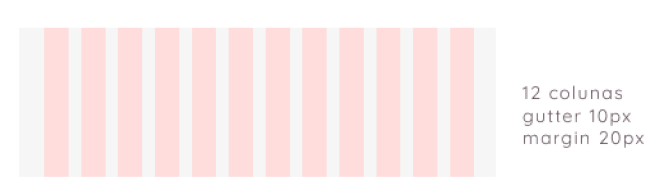

Fonte: acervo do autor.

Para referência de posicionamento e uma resposta melhor da interface nos mais variados dispositivos móveis um *grid* de 12 colunas, mostrado na figura 41, foi utilizado para a construção da interface por ser o formato mais utilizado, é por causa da flexibilidade proporcionada e por ser capaz de dividir o layout uniformemente. Ou seja, você pode dividir 12 por 2,3,4 e ter uma serie de modulações disponíveis (2 x 6, 3 x 4) e também em várias outras combinações. Se você dividir 12 colunas por 2, vai perceber que consegue ter 6 conjuntos de 2 colunas sem que sobre nenhuma coluna. A definição de um *grid* é importante pela característica hibrida do aplicativo que poderá ser desenvolvido com as mesmas tecnologias utilizadas no desenvolvimento web.

Figura 42 – Espaço, border e radius.

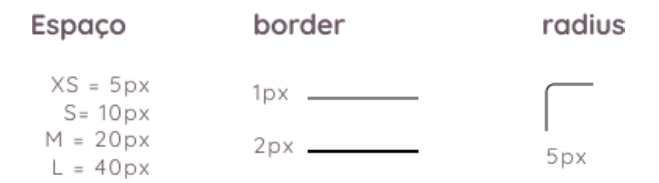

Fonte: acervo do autor.

A figura 42 mostra algumas definições de espaçamento, borda e arredondamento dos cantos que são utilizados em toda a interface.

#### Figura 43 – Cores..

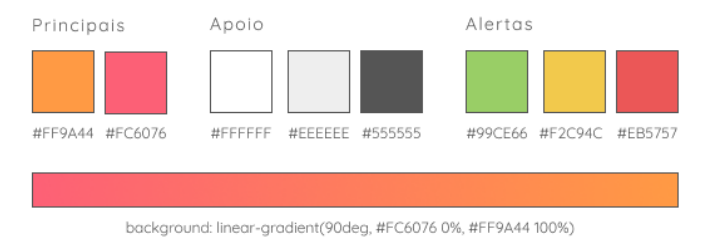

#### Fonte: acervo do autor. Figura 44 – Fonte.

#### Fonte

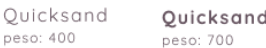

Fonte: acervo do autor.

A figura 43 e 44 mostra as cores, e gradiente e fonte utilizados na interface, os metodos de escolha das mesmas não será abordado neste trabalho pois compoe a identidade da marca.

### **3.5.3 Protótipo**

Segundo Teixeira (2015) um protótipo é uma simulação da navegação e das funcionalidades de um site, composto normalmente por *wireframes* clicáveis ou layouts. É uma forma rápida de validar e testar um produto antes de desenvolvê-lo do começo ao fim.

Visando consolidar os estudos realizados anteriormente e testar a usabilidade do aplicativo com o público alvo, optou-se por desenvolver um protótipo que apresenta o sistema de navegação, a estrutura das informações e os conteúdos da interface.

Para a construção do protótipo da interface do app, utilizou-se da ferramenta Marvel, uma plataforma gratuita que permite a criação de protótipos semi-funcionais.

O protótipo encontra-se disponível através do *QR Code* da figura 45.

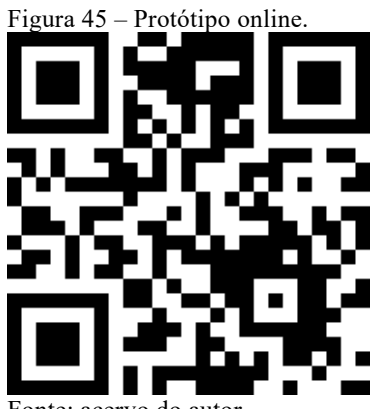

Fonte: acervo do autor.

Figura 46 – Telas do protótipo.

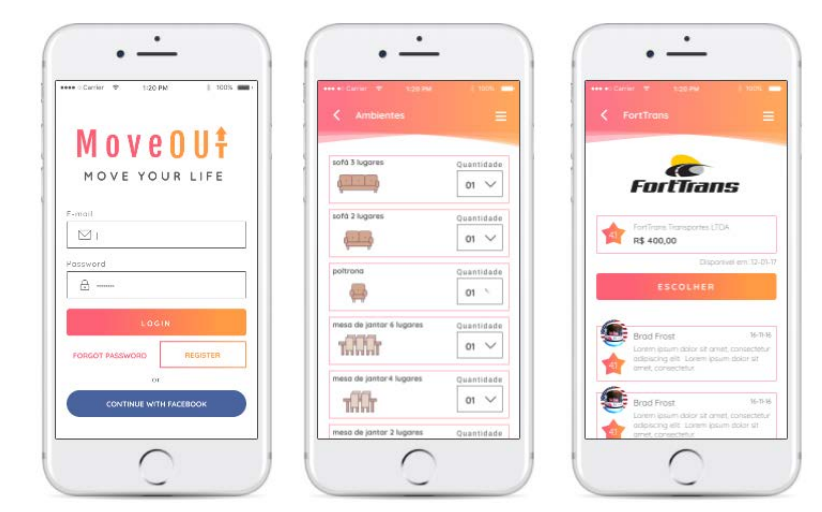

Fonte: acervo do autor.

# 3.6 MEDIÇÃO

## **3.6.1 Avaliação Heurística**

Para avaliação heurística foi escolhido MATcH *Checklist* já citado anteriormente.

Para a avaliação foi convidado o Designer Alexandre Caetano de Souza para realizar ao processocpor ter uma visão mais neutra sobre a interface do que o próprio desenvolvedor.

A ferramenta MATcH dispõe de 48 questões e avaliou o aplicativo com 61.2 pontos o que indica uma usabilidade muito alta.

Apesar do resultado durante a avaliação alguns pontos de melhoria foram destacados:

• A falta de identificação dos passos necessários para a realização de uma tarefa, dando assim maios transparência no tempo e dificuldade da realização da tarefa.

• A possibilidade do usuário pode cancelar uma ação em progresso, como por exemplo o pedido de um orçamento.

## **3.6.2 Teste de usabilidade**

O teste de usabilidade consiste numa entrevista um-a-um com o usuário, onde pede-se a ele que execute uma série de tarefas em um protótipo. Com o objetivo de identificar a orientação dos usuários ao navegar pelo conteúdo do aplicativo.

Segundo Krug (2010), é muito provável que três usuários encontrem muitos dos problemas significativos relacionados as tarefas que você está testando.

O teste foi aplicado na fase de prototipação digital com três usuários, a partir do seguinte roteiro:

**Tarefa**: Cadastrar uma nova mudança;

**Objetivo**: Avaliar as dificuldades no processo de cadastro de uma nova mudança;

**Sucesso**: Passar por todo o fluxo de cadastro de mudança sem demonstrar dificuldade durante o processo e sem cometer erros;

**Sub-Tarefa**: Adicionar uma televisão a mudança;

**Objetivo**: Verificar se o usuário entende o processo de especificar os móveis;

**Sucesso**: Encontrar a televisão sem navegar em mais de um ambiente;

**Tarefa**: Confira o status da mudança;

**Objetivo**: Verificar a complexidade do rastreamento de uma mudança;

**Sucesso**: Verificar a localização do veículo no mapa sem demonstrar dificuldade e cometer erros;

Cenário:

**Primeiro cenário:** você recebeu uma oferta de trabalho muito boa e decidiu se mudar para outra cidade, você encontrou este aplicativo na Appstore, você já se registrou e agora precisa fazer um orçamento da mudança. Não esqueça de cadastrar uma televisão junto com os outros móveis.

**Segundo cenário:** a empresa de transporte que você solicitou já fez a retirada da sua mudança na sua casa antiga, você gostaria de saber se eles já chegaram na sua nova residência.

O teste foi realizado com 3 participantes em momentos distintos. Todos testes foram aplicados utilizando a plataforma Android. O protótipo foi instalado no dispositivo de modo que sua iniciação fosse semelhante à de um aplicativo finalizado como mostra a figura 46.

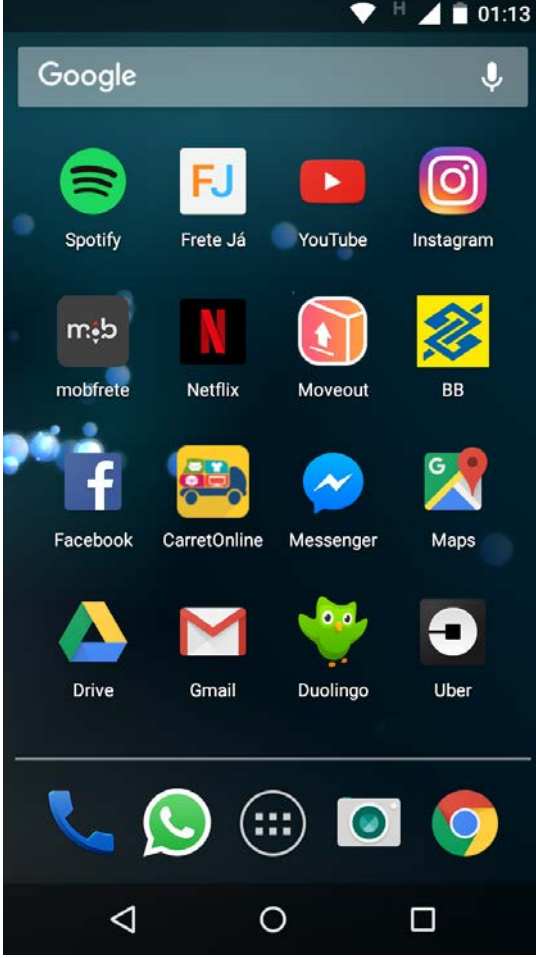

Figura 47 – Ícone aplicativo.

Fonte: acervo do autor.

Foi realizada uma introdução ao projeto antes de se iniciarem os testes, explicando para os participantes o conceito geral do aplicativo e quais suas principais funcionalidades. A figura 47 mostra o protótipo em funcionamento em um aparelho *Android*.

Figura 48 – Teste de usabilidade.

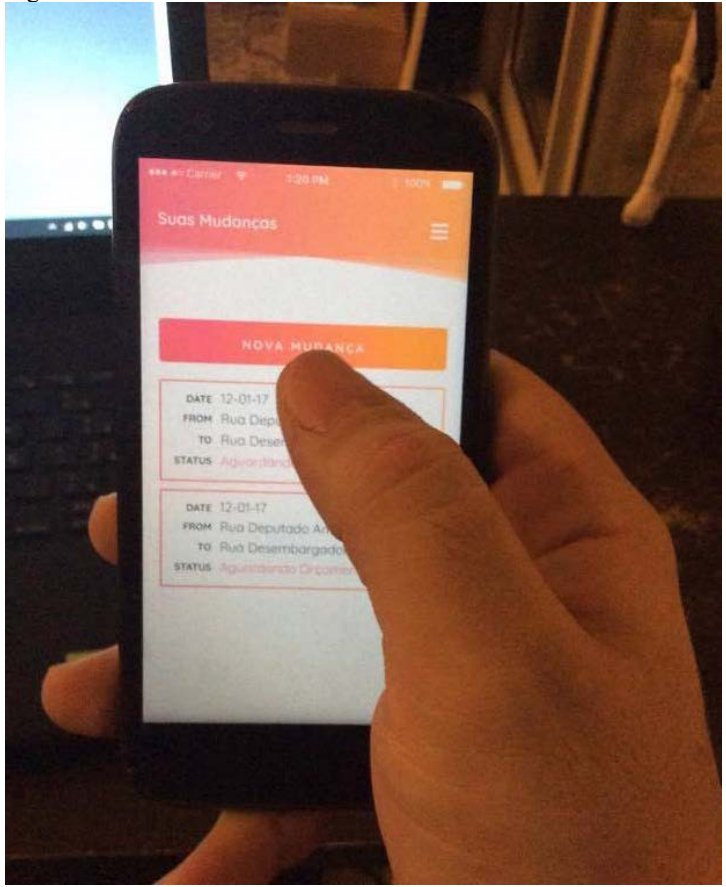

Fonte: acervo do autor.

O primeiro usuário, um homem de 34 anos, Analista de Ecommerce, não sentiu dificuldade em localizar o aplicativo na tela inicial do celular. Partindo para a primeira tarefa o usuário fez o *login* rapidamente sem nenhum questionamento, na tela do tutorial percebeu o conteúdo lendo atentamente as 3 telas, chegando na tela principal do aplicativo, não hesitou ao tocar no botão de adicionar uma nova mudança, e sequencialmente navegando entre todas as telas, devido a semelhança de acabamento com um software. Já finalizando, o usuário tentou interagir com alguns *inputs* ainda não funcionais, mas foi lembrando pelo pesquisador que se tratava de um protótipo.

Para a segunda tarefa o usuário também não mostrou dificuldades realizando a tarefa em um tempo muito rápido.

O segundo usuário do teste, uma mulher de 24 anos, designer, iniciou o teste também sem dificuldades, localizando rapidamente o ícone do aplicativo e não teve problema com o *login*, ele ainda comentou sobre a possibilidade de *login* com o *Facebook,* informando sempre utilizar, pois não gosta de memorizar senhas. Também não teve dificuldades em cadastrar a mudança.

Realizou a segunda tarefa rapidamente, sem maiores dificuldades e perguntou ao final em que momento é feita a avaliação que é exibida no perfil das transportadoras.

O terceiro usuário a realizar o teste, uma mulher de 27 anos, publicitaria, não teve problemas em realizar o *login*, chegando na etapa do tutorial, leu atentamente ao texto. Na tela de mudanças, hesitou por instantes criar uma nova mudança, analisando outras mudanças que já haviam cadastradas no aplicativo, porém, logo retomou ao fluxo, navegando entre as telas sem dificuldades.

Para a segunda tarefa também não teve dificuldades, finalizando em pouco tempo.

Analisando as reações dos usuários, em vários momentos parecem surpresos positivamente com as funcionalidades do aplicativo, sorrindo e elogiando.

Dos problemas identificados, mais correspondem a problemas com o protótipo e não com as funcionalidades do aplicativo, como por exemplo o usuário tentar interagir com elementos não interativos no protótipo.

Analisando os resultados, alguns pontos podem ser melhorados no processo de teste, como protótipos com interações mais completas, a criação do fluxo de avaliação pós mudança, que não foi prevista no projeto, até então.

## **3.6.3 Validação Estética**

Em paralelo ao teste de usabilidade, foi proposto a avaliação estética da interface que buscou mensurar as reações iniciais e percepções de duas interfaces

Foi utilizado para a interface um mesmo conceito gráfico, variando as cores para apresentar duas interfaces. Além de uma interface clara, decidiu-se experimentar como seriam as reações a uma interface escura.

Foram utilizadas imagens de duas diferentes interfaces como mostrado na figura 48, apresentadas em um smartphone Android. As imagens eram representações de alta fidelidade da interface final do aplicativo.

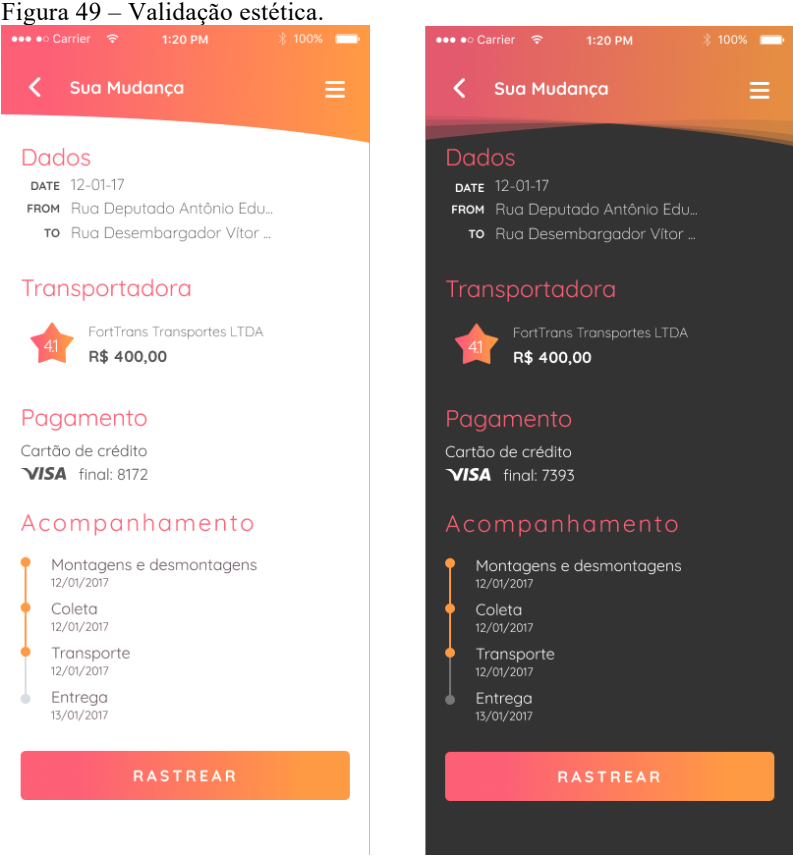

Fonte: acervo do autor.

O estudo foi quantitativo e os participantes preencheram uma escala de diferencial. A escala continha sete intervalos e era composta pelos seis pares de qualidades opostas: Desagradável– Agradável, Amadora–Profissional, Poluída–Limpa, Sóbria– Irreverente, Fria–Aconchegante e Comum–Diferenciada (figura 49). O mesmo procedimento era repetido para a segunda interface.

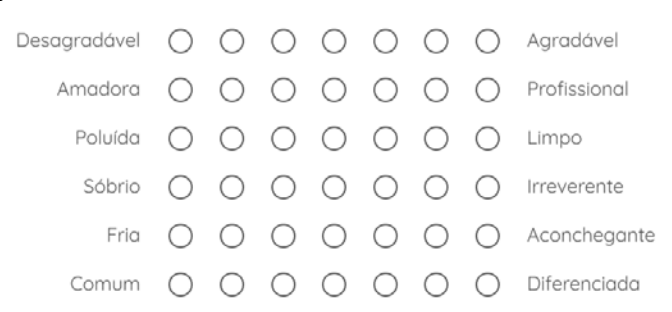

Figura 50 – Escala de diferencial semântico.

Fonte: acervo do autor.

Este instrumento foi construído a partir da escala estética proposta por Lavie e Tractinsky (2004).

Desta, foram utilizados os critérios adequados ao que se buscava atingir com as interfaces, a saber: design agradável, avaliado pelo conjunto Desagradável–Agradável; design claro, avaliado pelo conjunto Amadora–Profissional; design limpo, avaliado pelo conjunto Poluída–Limpa e design original, pelo conjunto Comum– Diferenciada. O formato do instrumento foi baseado no *AttrakDiff*, que utiliza uma escala de diferencial semântico com 7 intervalos.

A pesquisa foi realizada com doze pessoas, alternando a ordem da apresentação da pesquisa, hora primeiro a interface clara, hora a interface escura, para evitar que a comparação contaminasse o experimento.

Como pode ser visto na figura 50, houve pouca diferença entre as duas interfaces, sendo a clara mais agradável, limpa, irreverente e diferenciada e a escura mais aconchegante, sendo no critério amadora – profissional, ambas obtiveram a mesma avaliação.

As qualidades da escala foram selecionadas por representarem o que se buscava atingir com o design da interface, algo agradável, profissional, limpo, irreverente, aconchegante e diferenciado. Com isso, pode-se concluir que a interface clara está mais adaptada e é a alternativa, que mais condiz com o projeto.

Alguns insights pode ser colhidos nos critérios de irreverência e aconchego, a interface apresentou uma avaliação mais baixa que os outros critérios, podendo aí ser um ponto de melhoria para novos ciclos iterativos.

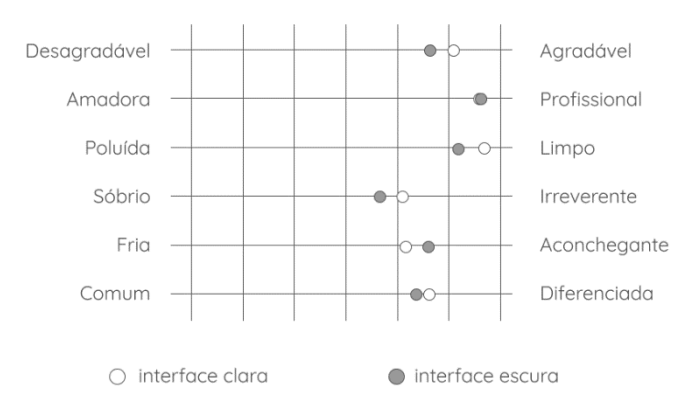

Figura 51 – Escala de diferencial resultado.

Fonte: acervo do autor.

Para um resultado mais preciso esse estudo deveria contar com a participação de mais pessoas ou uma abordagem de validação mais qualitativa. Levando isso em consideração a possibilidade de personalização entre a interface clara e escuro será ofertada para esse PCC.

## 4. **ESPECIFICAÇÕES**

O *app* será desenvolvido para as plataformas *Android* e Ios utilizando o *framework Iconic* [11](#page-71-0) , possibilitando o *app* ser desenvolvido com tecnologias comuns a desenvolvimento de *websites* como HTML, CSS e JS.

A utilização do design atômico facilita a especificação dos componentes para os desenvolvedores, pois além de ajudar a manter a consistência e reaproveitamento máximo dos componentes, permite a entrega dos parâmetros de CSS de cada componente, conforme a figura 51, pois o *software* utilizado para o construção da interface permite não só o designer exportar esses parâmetros, quanto desenvolver, inspecionar a interface e coletar esses parâmetros, sem a necessidade de ter o *software* instalado ou dominar o seu uso.

Figura 52 - Especificação

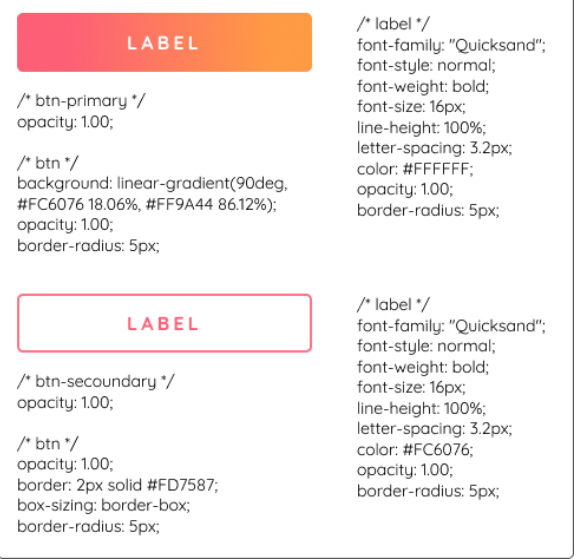

Fonte: acervo do autor.

l

<span id="page-71-0"></span><sup>11</sup> *Ionic* é um *framework* para desenvolvimento de aplicações para dispositivos móveis que visa o desenvolvimento de apps híbridas e de rápido e fácil desenvolvimento. Disponível em:< https://tableless.com.br/introducaoao-ionic-framework/> Acesso em: 10 abr. 2017.
Nesse projeto de conclusão do curso, o *software* utilizado para a construção dos *wireframes,* e a interface que permite essa interação com os desenvolvedores é o *Figma*, que além das vantagens supracitadas, colaborativamente.

## **5. CONSIDERAÇÕES FINAIS**

A exploração da abordagem do "*better togheter*" se mostrou extremamente importante para a concepção do aplicativo pois permitiu um entendimento e controle do processo de design maior do que o design thinking isolado. Seu valor foi mais percebido nas etapas de pesquisa, análise e testes, apesar de limitadas por fatores como: o tempo de desenvolvimento do projeto, equipe e orçamento. Assim a abordagem se mostrou extremamente valiosa e se caso possível fosse um número maior de iterações nesse projeto, principalmente com um número maior de usuários participantes nas fases de testes o projeto poderia ser concluído com uma maior certeza de assertividade quanto a sua proposta de facilitar o processo de mudança do usuário.

A partir da necessidade de criar um sistema de design sólido foi possível perceber que o design atômico permite o alcance de um alto nível de consistência, dando suporte a padronização reaproveitamento dos componentes do sistema, facilitando tanto o processo de design quanto o processo posterior de desenvolvimento, ainda mais quando aliado a fluxos orientados a objetos, o desenvolvimento da interface se torna claro e consistente.

Trabalhos futuros devem ampliar os conceitos apresentados neste PCC, principalmente na área de testes de usabilidade e também na qualidade e formatos dos entregáveis para a equipe de desenvolvimento. O design de interface por si só, não entrega valor ao usuário, somente o produto desenvolvido na mão do usuário é quem de fato entrega valor.

Assim, conclui-se afirmando que o setor de transporte de cargas aqui estudado possui um amplo espaço para melhorias através do design e tecnologia e cabe ao designer melhorar a qualidade da experiência do usuário quando interagindo nesse mercado.

## **REFERÊNCIAS**

SILVA, Maurício José Vianna e et al. **Design Thinking:** Inovação em negócios. Rio de Janeiro: Mjv Press, 2012. 162 p.

SCHLATTER, Tania; LEVINSON, Deborah. **Visual Usability:** Principles and Practices for Designing Digital Applications. Waltham, Ma, Usa: Elsevier,, 2013.

HORTON, Michael. **Complexion Reduction: A New Trend In Mobile Design.** 2016. Disponível em: <https://medium.com/swarmnyc/complexion-reduction-a-new-trend-in-mobile-designcef033a0b978>. Acesso em: 18 maio 2017.

KRUG, Steve. **Não Me Faça Pensar!:** uma abordagem de bom senso à usabilidade na web. Rio de Janeiro: Alta Books, . 127 p.

SINGER, Ryan. **A shorthand for designing UI flows.** 2009. Disponível em: <http://gibbon.co/c/5734e69b-d153-4e48-a53f-0ef6635e5821/a-shorthand-for-designing-ui-flows>. Acesso em: 10 maio 2017.

VOLPATO, Elisa. **5 dicas para criar roteiros de teste de usabilidade.** 2015. Disponível em: <https://brasil.uxdesign.cc/5-dicaspara-criar-roteiros-de-teste-de-usabilidade-b8fe20b82253>. Acesso em: 25 maio 2017.

LANDIS, Dave. **WHAT DOES LEAN UX HAVE THAT I DON'T?** 2016. Disponível em: <https://lithespeed.com/lean-ux-dontpart-1-3-2/>. Acesso em: 10 maio 2017.

FAREK, Karina. **Helping a Friend Move:** Expectations vs Reality. 2017. Disponível em: <http://www.collegehumor.com/post/7045448/helping-a-friend-moveexpectations-vs-reality>. Acesso em: 08 jun. 2017.

FROST, Brad. **Atomic Design.** 2016. Disponível em: <http://atomicdesign.bradfrost.com/table-of-contents/>. Acesso em: 10 maio 2017.

MARCOLINO, Rayane. **Brasileiros mudam de casa 7 vezes durante a vida.** 2010. Disponível em: <http://exame.abril.com.br/ marketing/brasileiros-mudam-casa-7-vezes-durante-vida-595369/>. Acesso em: 05 maio 2017.

LIMA, Flavio Luís de Souza. **Como montar um serviço de frete e transporte de pequenas cargas.** 2012. Disponível em: <https://wwwsebrae.com.br/sites/PortalSebrae/ideias/como-montarum-servico-de-frete-e-transporte-de-pequenas-cargas >. Acesso em: 10 maio 2017.

GOTHELF, Jeff. **Lean UX:** Applying Lean Principles to Improve User Experience. Sebastopol, Ca: O'reilly Media, 2016. 152 p.

WALDMANN, Lydia. **Agile UX:** Understanding the Agile World from a UX Perspective. 2014. Disponível em: <https://experience.sap.com/skillup/part-1-agile-ux-understandingthe-agile-world-from-a-ux-perspective/>. Acesso em: 10 maio 2017.

TEIXEIRA, Fabrício. **Introdução e boas práticas em UX Design.** São Paulo: Casa do Código, 2015 . 271 p.

SHIR, Gal. **Are Gradients The New Colors?** 2017. Disponível em: <https://medium.muz.li/why-gradients-are-the-new-colors-3d8d42a7a6fc>. Acesso em: 20 maio 2017.

SPALTER, Ian. **Designing a New Look for Instagram, Inspired by the Community.** 2016. Disponível em: <https://medium.com /@ianspalter/designing-a-new-look-for-instagram-inspired-by-thecommunity-84530eb355e3>. Acesso em: 20 maio 2017.

LAVIE, Talia; TRACTINSKY, Noam. Assessing dimensions of perceived visual aesthetics of web sites. **International Journal of Human-Computer Studies**, v. 60, n. 3, p. 269-298, 2004. Disponível em: <http://ise.bgu.ac.il/faculty/noam/papers/04 tl\_nt\_ijhcs.pdf>.

VOYCHEHOVSKI, Sophia. **OOUX: A Foundation for Interaction Design.** 2016. Disponível em: <https://alistapart.com/article/ooux-a-foundation-for-interactiondesign>. Acesso em: 20 abr. 2017.

## **APÊNDICE A – Entrevista com usuários**

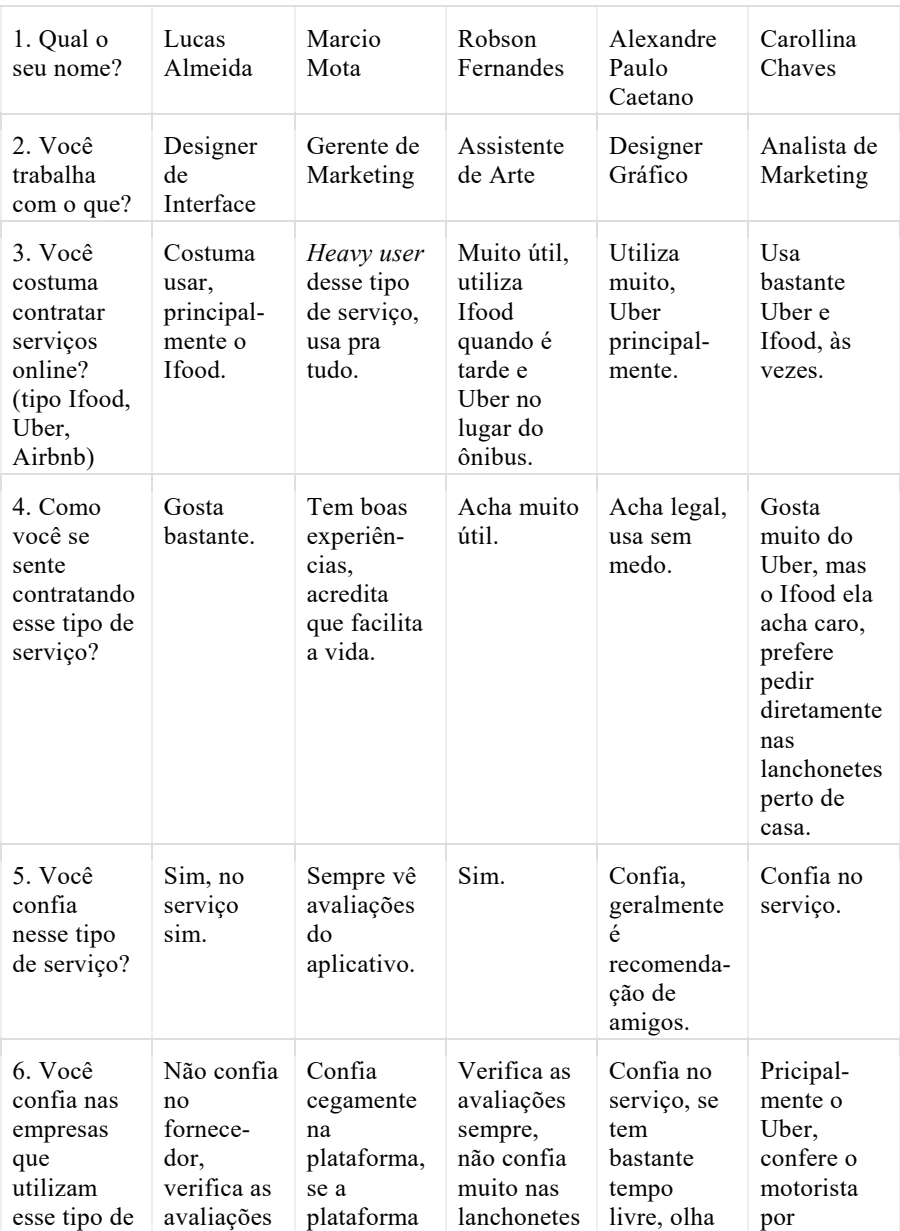

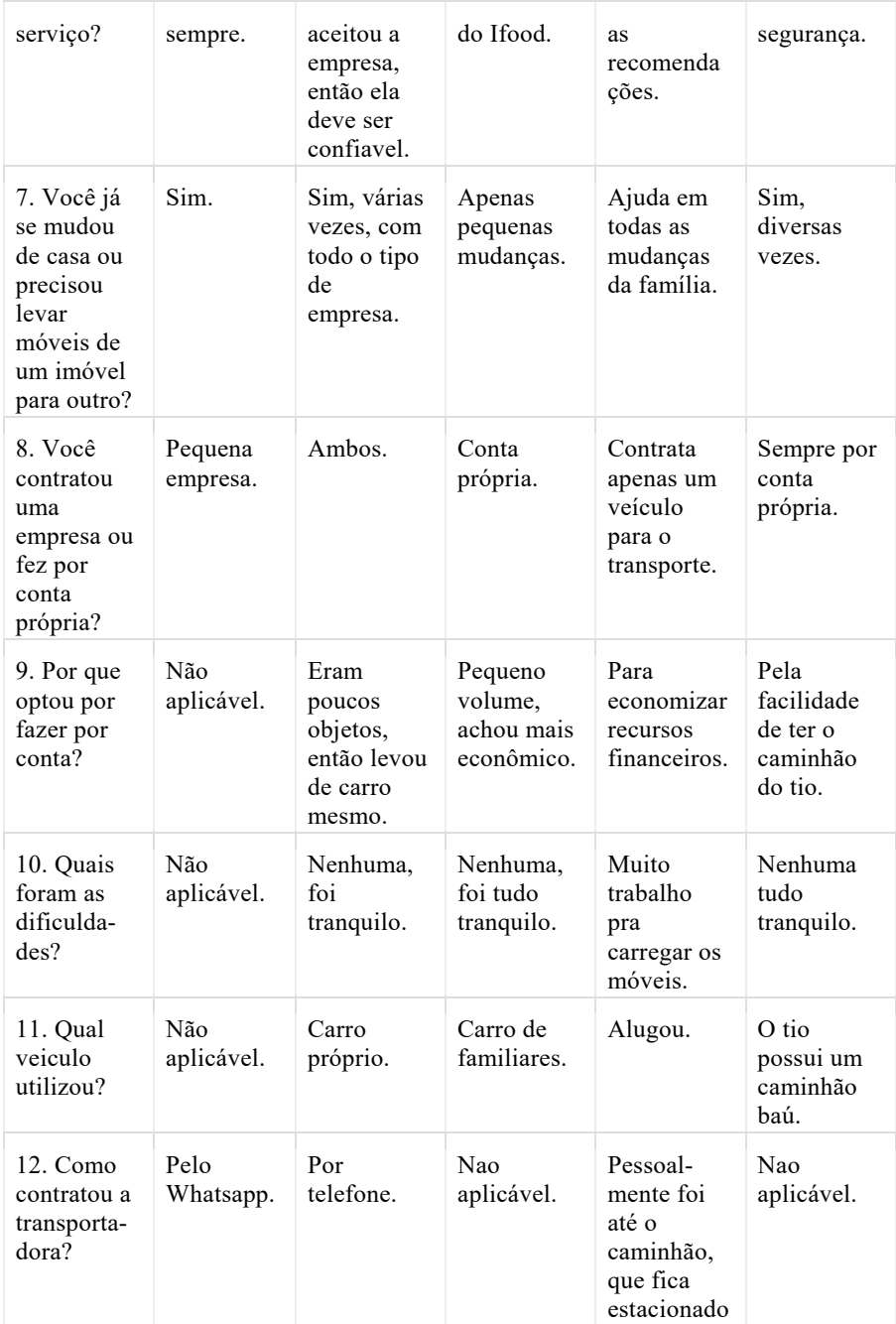

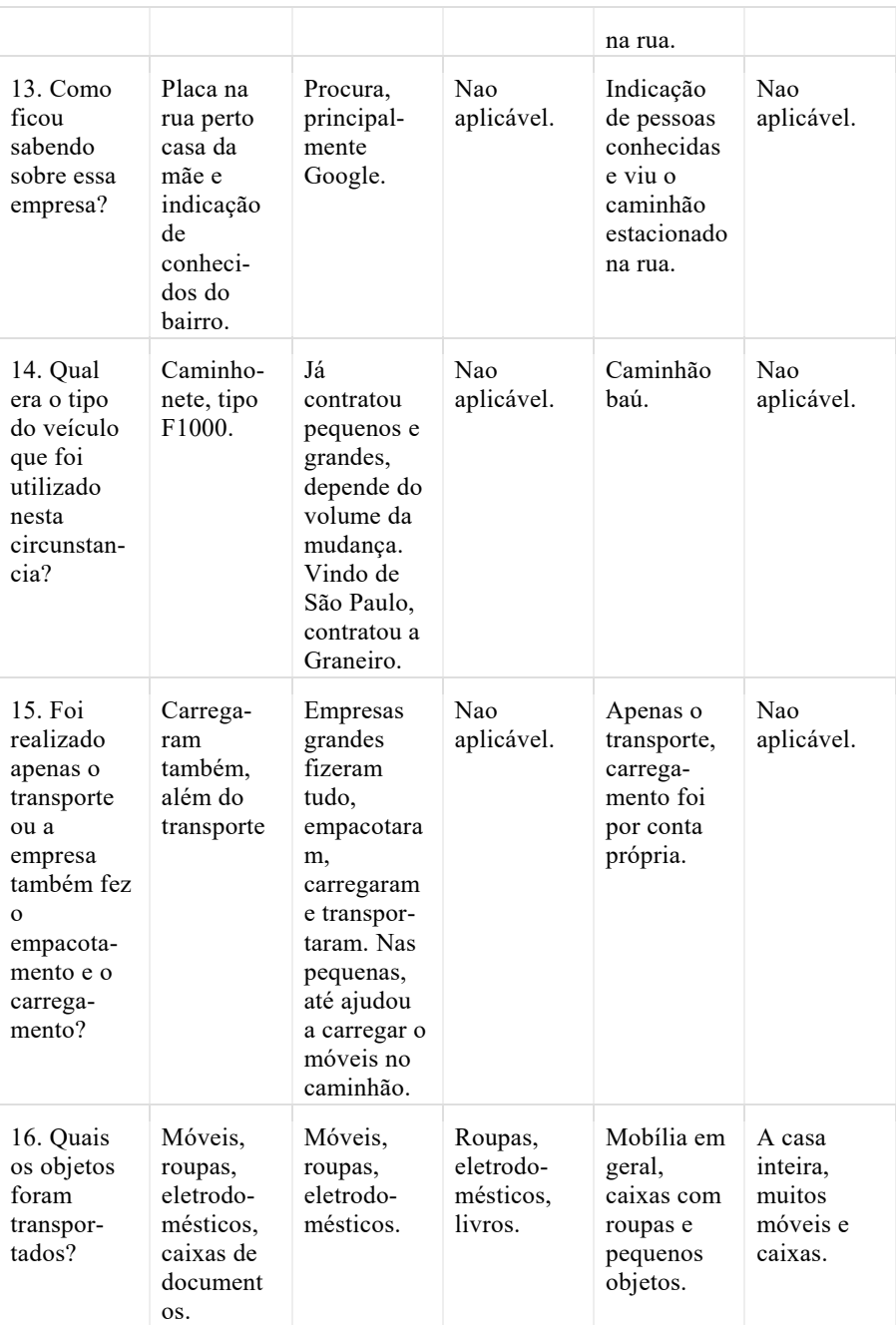

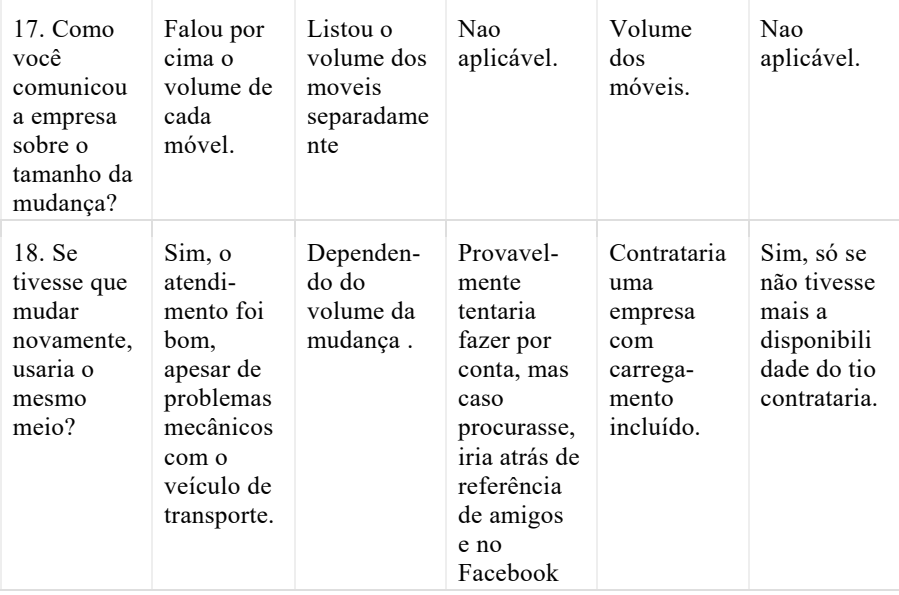